# <span id="page-0-0"></span>**Dell™ Studio XPS™ 8000 Servicehåndbog**

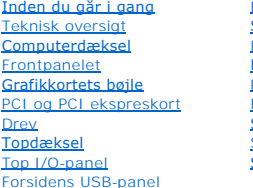

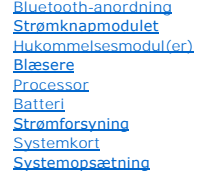

# **Bemærk, forsigtig og advarsel**

*OBS! BEMÆRKNING angiver vigtige oplysninger, som du kan bruge for at udnytte computeren optimalt.* 

**FORSIGTIG: FORSIGTIG angiver enten en mulig beskadigelse af hardware eller tab af data og oplyser dig om, hvordan du kan undgå dette problem.** 

**ADVARSEL: ADVARSEL angiver risiko for tingskade, legemsbeskadigelse eller død.** 

**Information i dette dokument kan ændres uden varsel. © 2009 Dell Inc. Alle rettigheder forbeholdt.**

Enhver form for gengivelse af disse materialer, uden skriftlig tilladelse fra Dell Inc., er strengt forbudt.

Handelsmærker, der anvendes i denne tekst: *Deil, DELL*-logoet og *Studio XP*S er handelsmærker, der tilhører Dell Inc.; *Intel og Intel SpeedStep* er enten handelsmærker eller<br>registrerede handelsmærker, der tilhører Inte

Andre handelsmærker og handelsnavne kan være anvendt i dette dokument som reference til et eler flere af de firmaer eller navne, der gøres krav på. Dell Inc. fraskriver sig<br>enhver tingslig rettighed, for så vidt angår vare

Model: D03M-serien Type: D03M001

August 2009 Rev. A00

### <span id="page-1-0"></span> **Inden du går i gang Dell™ Studio XPS™ 8000 Servicehåndbog**

- 
- **O** Tekniske specifikationer
- [Anbefalede værktøjer](#page-1-2)
- Sådan slukker du for computeren
- Sikkerhedsinstruktioner

Denne vejledning indeholder oplysninger om fremgangsmåder til fjernelse og tilbagesætning af komponenterne i computeren. Medmindre andet er angivet, antager hver af procedurerne, at følgende betingelser er opfyldt:

- 1 Du har udført trinnene i [Sådan slukker du for computeren](#page-1-3) og [Sikkerhedsinstruktioner.](#page-1-4)
- l Du har læst de sikkerhedsoplysninger, som fulgte med din computer*.*
- l En komponent kan udskiftes, eller—hvis den er købt separat—installeres ved at foretage fjernelsesproceduren i modsat rækkefølge.

#### <span id="page-1-1"></span>**Tekniske specifikationer**

For information om tekniske specifikationer om din computer, se *Comprehensive Specifications* på **support.dell.com/manuals**.

### <span id="page-1-2"></span>**Anbefalede værktøjer**

Procedurerne i dette dokument kræver eventuelt følgende værktøj:

- l Lille, almindelig skruetrækker
- l Lille stjerne skruetrækker
- l Plastiksyl
- l BIOS eksekutérbart opdateringsprogram fra **support.dell.com**

# <span id="page-1-3"></span>**Sådan slukker du for computeren**

**FORSIGTIG: For at undgå datatab bør du gemme og lukke alle åbne filer og lukke alle åbne programmer, inden du slukker computeren.**

- 1. Gem og luk alle åbne filer, og luk alle åbne programmer.
- 2. Luk din computer ned:

*Windows Vista*®:

Klik Start<sup>(1</sup>, klik på pilen **1.**, og klik derefter Luk ned.

*Windows*® *7*:

Klik på **Start** og klik derefter på **Luk ned**.

3. Computeren slukker efter at nedlukningen af operativsystemet er fuldført.

4. Sørg for at computeren er slukket. Hvis computeren og de tilsluttede enheder ikke blev slukket automatisk, da du lukkede operativsystemet, skal du trykke på tænd/sluk-knappen og holde den nede, indtil computeren slukker.

# <span id="page-1-4"></span>**Sikkerhedsinstruktioner**

Brug følgende sikkerhedsinstruktioner som hjælp til at sørge for din egen sikkerhed og for at beskytte computeren og arbejdsmiljøet mod potentiel beskadigelse.

ADVARSEL: Før du arbejder med computerens indvendige dele, skal du læse de sikkerhedsinstruktioner, der fulgte med computeren. Se<br>webstedet Regulatory Compliance på www.dell.com/regulatory\_compliance for yderligere oplysni

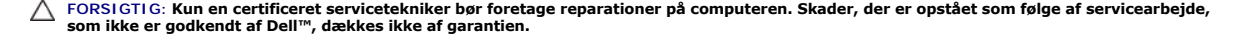

- FORSIGTIG: Når du frakobler et kabel, skal du tage fat i stikket eller trækfligen, ikke i selve kablet. Nogle kabler har forbindelsesstykker med<br>bøjlelåse; og hvis du er i færd med at koble et sådan kabel fra, bør du trykk
- **FORSIGTIG: Foretag følgende trin før du begynder arbejde inde i computeren for at undgå skade på computeren.**
- 1. Sørg for, at arbejdsoverfladen er jævn og ren for at forhindre, at computerdækslet bliver ridset.
- 2. Sluk for computeren (se [Sådan slukker du for computeren](#page-1-3)) og alle tilsluttede enheder.

**FORSIGTIG: Hvis du vil frakoble et netværkskabel, skal du først koble kablet fra computeren og derefter koble det fra netværksenheden.** 

- 3. Frakobl alle telefon- og netværkskabler fra computeren.
- 4. Frakobl computeren og alle tilsluttede enheder fra deres stikkontakter.
- 5. Frakobl alle tilsluttede enheder fra computeren.
- 6. Tryk og udskyd installerede kort fra 19-i-1 mediekortlæseren.
- 7. Tryk og hold strømknappen nede for at jorde systemkortet.
- FORSIGTIG: Før du berører noget indeni din computer, skal du jorde dig selv ved at berøre en umalet metaloverflade såsom metallet bag på din<br>computer. Imens du arbejder, skal du regelmæssigt berøre en umalet overflade for

### <span id="page-3-0"></span> **Frontpanelet**

**Dell™ Studio XPS™ 8000 Servicehåndbog** 

- [Fjernelse af frontpanelet](#page-3-1)
- [Isætning af frontpanelet](#page-3-2)

ADVARSEL: Før du arbejder med computerens indvendige dele, skal du læse de sikkerhedsinstruktioner, der fulgte med computeren. Se<br>webstedet Regulatory Compliance på www.dell.com/regulatory\_compliance for yderligere oplysni

**A** ADVARSEL: For at beskytte dig imod elektrisk stød, skal du altid tage stikket fra din computer ud af vægstikket før du fjerner dækslet.

**ADVARSEL: Du må ikke bruge din computer med nogen af dækslerne (Inkl. computerens hoveddæksel, rammer, dummyer, frontpanelblænder etc.) fjernet.** 

**FORSIGTIG: Kun en certificeret servicetekniker bør foretage reparationer på computeren. Skader, der er opstået som følge af servicearbejde, som ikke er godkendt af Dell™, dækkes ikke af garantien.**

### <span id="page-3-1"></span>**Fjernelse af frontpanelet**

- 1. Følg procedurerne i [Inden du går i gang](file:///C:/data/systems/studio8000/dk/SM/before.htm#wp1180146).
- 2. Tag computerdækslet af (se Fiernelse af computerdækslet).
- 3. Placér computeren i opret position.
- 4. Grib og frigør frontpanelets tappe i rækkefølge, en ad gangen ved at bevæge dem udad der frontpanelet.
- 5. Drej og træk frontpanelet væk fra fronten af computeren for at frigøre frontpanelets klemmer fra frontpanelets stik.

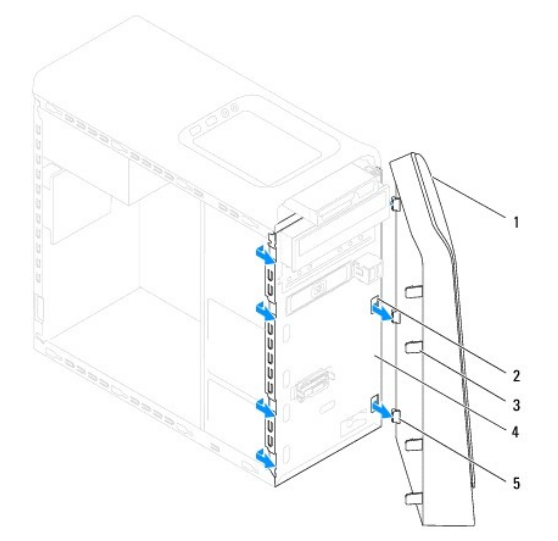

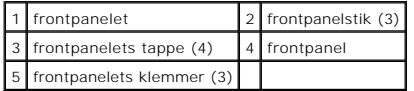

6. Sæt frontpanelet til side et sikkert sted.

# <span id="page-3-2"></span>**Isætning af frontpanelet**

1. Følg procedurerne i [Inden du går i gang](file:///C:/data/systems/studio8000/dk/SM/before.htm#wp1180146).

- 2. Flugt og isæt frontpanelets klemmer i frontpanelets stik.
- 3. Drej frontpanelet imod computeren indtil tappene klikker på plads.

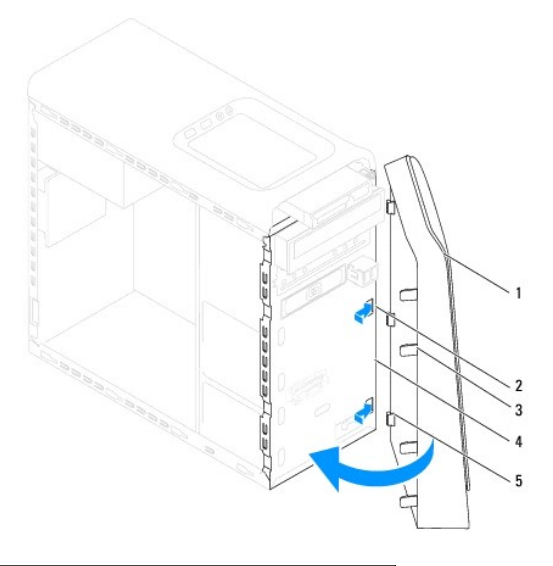

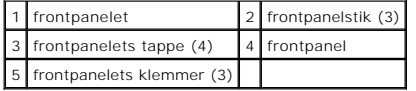

4. Sæt computerdækslet på (se [Påsætning af computerdækslet](file:///C:/data/systems/studio8000/dk/SM/cover_re.htm#wp1193653)).

#### <span id="page-5-0"></span> **Bluetooth-anordning Dell™ Studio XPS™ 8000 Servicehåndbog**

- [Fjernelse af Bluetooth-anordningen](#page-5-1)
- [Isætning af Bluetooth](#page-5-2)-anordningen

ADVARSEL: Før du arbejder med computerens indvendige dele, skal du læse de sikkerhedsinstruktioner, der fulgte med computeren. Se<br>webstedet Regulatory Compliance på www.dell.com/regulatory\_compliance for yderligere oplysni

**A** ADVARSEL: For at beskytte dig imod elektrisk stød, skal du altid tage stikket fra din computer ud af vægstikket før du fjerner dækslet.

**ADVARSEL: Du må ikke bruge din computer med nogen af dækslerne (Inkl. computerens hoveddæksel, rammer, dummyer, frontpanelblænder etc.) fjernet.** 

**FORSIGTIG: Kun en certificeret servicetekniker bør foretage reparationer på computeren. Skader, der er opstået som følge af servicearbejde, som ikke er godkendt af Dell™, dækkes ikke af garantien.**

### <span id="page-5-1"></span>**Fjernelse af Bluetooth-anordningen**

- 1. Følg procedurerne i [Inden du går i gang](file:///C:/data/systems/studio8000/dk/SM/before.htm#wp1180146).
- 2. Tag computerdækslet af (se [Fjernelse af computerdækslet](file:///C:/data/systems/studio8000/dk/SM/cover_re.htm#wp1193123)).
- 3. Fjern frontrammen (se [Fjernelse af frontpanelet](file:///C:/data/systems/studio8000/dk/SM/bezel.htm#wp1181855)).
- 4. Frakobl Bluetooth® anordningens kabel fra systemkortets stik (se [Systemkortets komponenter](file:///C:/data/systems/studio8000/dk/SM/techov.htm#wp1210162)).
- 5. Tryk på tappene som vist på illustrationen og træk i Bluetooth- anordningen.
- 6. Træk forsigtigt og fjern Bluetooth-anordningen fra fronten af computeren.

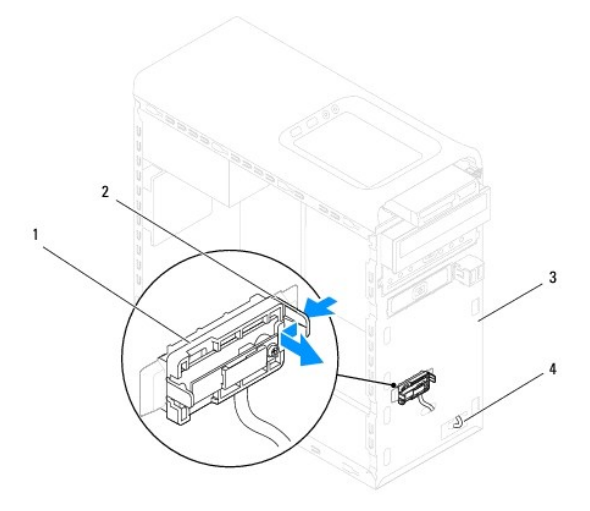

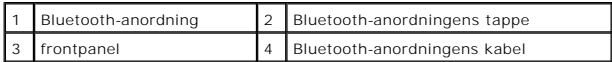

7. Stil Bluetooth-anordningen til side et sikkert sted.

# <span id="page-5-2"></span>**Isætning af Bluetooth-anordningen**

1. Følg procedurerne i [Inden du går i gang](file:///C:/data/systems/studio8000/dk/SM/before.htm#wp1180146).

- 2. Flugt Bluetooth-anordningens tappe med dens stik på frontpanelet og skub anordningen indtil den klikker på plads.
- 3. Forbind Bluetooth-anordningens kabel til systemkortets stik (se [Systemkortets komponenter\)](file:///C:/data/systems/studio8000/dk/SM/techov.htm#wp1210162).
- 4. Isæt frontrammen (se [Isætning af frontpanelet](file:///C:/data/systems/studio8000/dk/SM/bezel.htm#wp1181929)).
- 5. Sæt computerdækslet på (se [Påsætning af computerdækslet](file:///C:/data/systems/studio8000/dk/SM/cover_re.htm#wp1193653)).
- 6. Forbind din computer og enheder til deres respektive elektriske udtag og tænd for dem.

### <span id="page-7-0"></span> **PCI og PCI ekspreskort Dell™ Studio XPS™ 8000 Servicehåndbog**

- [Fjernelse af kortholderbøjlen](#page-7-1)
- [Isætning af kortholderbøjlen](#page-7-2)
- [Fjernelse af PCI og PCI ekspreskort](#page-8-0)
- [Isætning af PCI og PCI ekspreskort](#page-9-0)
- [Konfiguration af din computer efter fjernelse eller installation af PCI ekspreskort](#page-10-0)

ADVARSEL: Før du arbejder med computerens indvendige dele, skal du læse de sikkerhedsinstruktioner, der fulgte med computeren. Se<br>webstedet Regulatory Compliance på www.dell.com/regulatory\_compliance for yderligere oplysni

**ADVARSEL: For at beskytte dig imod elektrisk stød, skal du altid tage stikket fra din computer ud af vægstikket før du fjerner dækslet.** 

**ADVARSEL: Du må ikke bruge din computer med nogen af dækslerne (Inkl. computerens hoveddæksel, rammer, dummyer, frontpanelblænder**   $\triangle$ **etc.) fjernet.** 

FORSIGTIG: Kun en certificeret servicetekniker bør foretage reparationer på computeren. Skader, der er opstået som følge af servicearbejde,<br>som ikke er godkendt af Dell™, dækkes ikke af garantien.

# <span id="page-7-1"></span>**Fjernelse af kortholderbøjlen**

- 1. Følg procedurerne i [Inden du går i gang](file:///C:/data/systems/studio8000/dk/SM/before.htm#wp1180146)
- 2. Tag computerdækslet af (se Fiernelse af computerdækslet).
- 3. Fjern skruen, der fastholder kortholderbøjlen.
- 4. Løft kortholderbøjlen og stil den til side på et sikkert sted.

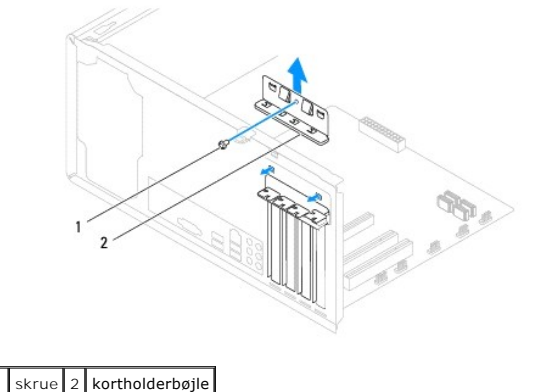

# <span id="page-7-2"></span>**Isætning af kortholderbøjlen**

- 1. Følg procedurerne i [Inden du går i gang](file:///C:/data/systems/studio8000/dk/SM/before.htm#wp1180146).
- 2. Sæt kortholderbøjlen i igen, idet du sørger for:
	- l at styreklemmen er flugtet med flugteindhakket.
	- l toppen af alle kort og dummyer passer med flugtebjælken.
	- l at indhakket i toppen af kortene eller dummyerne passer omkring flugteguiden.

<span id="page-8-1"></span>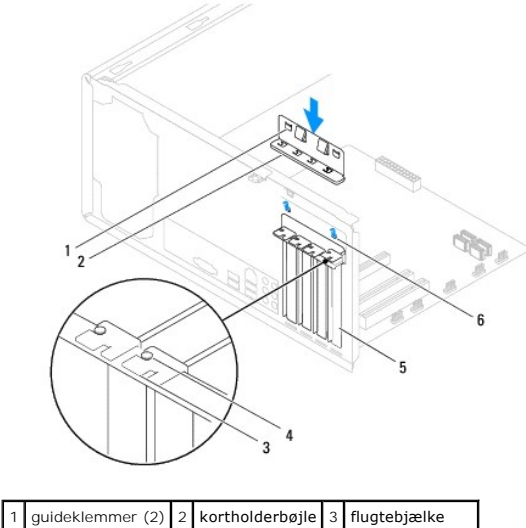

# $\begin{vmatrix} 4 \end{vmatrix}$  flugteguide  $\begin{vmatrix} 5 \end{vmatrix}$  dummy  $\begin{vmatrix} 6 \end{vmatrix}$  flugteindhak (2)

# <span id="page-8-0"></span>**Fjernelse af PCI og PCI ekspreskort**

- 1. Følg procedurerne i [Inden du går i gang](file:///C:/data/systems/studio8000/dk/SM/before.htm#wp1180146).
- 2. Tag computerdækslet af (se Fiernelse af computerdækslet).
- 3. Fjern grafikkortets bøjle (se [Fjernelse af grafikkortets bøjle](file:///C:/data/systems/studio8000/dk/SM/graphics.htm#wp1215253)).
- 4. Fjern den primære harddisk, hvis der er en (se [Fjernelse af harddisken\)](file:///C:/data/systems/studio8000/dk/SM/drives.htm#wp1238183).
- 5. Fjern kortholderbøjlen (se [Fjernelse af kortholderbøjlen](#page-7-1)).
- 6. Frakobl alle kabler, der er forbundet til kortet, hvis der er nogen.
- 7. Fjern PCI ekspreskortet fra kortstikket:
	- l For PCI eller PCI ekspres x1 kort, tag fat i kortet i tophjørnerne og lirk det ud af dets stik.
	- l For PCI ekspres x16 kort, tryk på holdermekanismen, tag fat i kortets tophjørner og lirk det ud af dets stik.

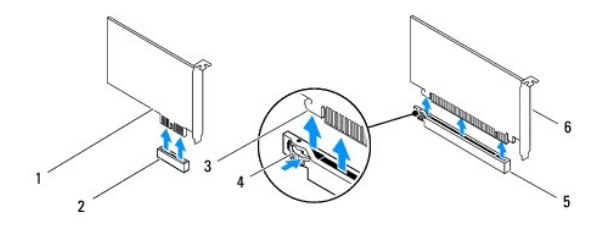

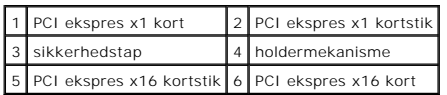

<span id="page-9-1"></span>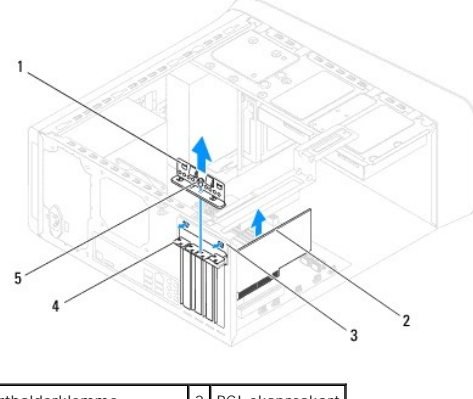

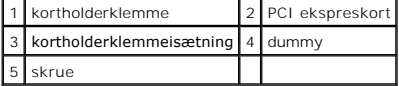

8. Hvis du fjerner et kort permanent, skal du sætte en dummy i det tomme kortstiks åbning.

**OBS!** Det er nødvendigt at sætte en dummy i et tomt kortstiks åbning for at overholde FCC-certificeringen for din computer. Dummyerne holder også støv og snavs ude af din computer.

# <span id="page-9-0"></span>**Isætning af PCI og PCI ekspreskort**

- 1. Følg procedurerne i [Inden du går i gang](file:///C:/data/systems/studio8000/dk/SM/before.htm#wp1180146).
- 2. Forbered kortet til installation.

Se i dokumentationen, der blev leveret sammen med kortet for information om konfiguration af kortet, interne forbindelser eller andre former for konfiguration til din computer.

3. Sæt PCI ekspreskortet i stikket i kabinettet og tryk det fast ind stikket. Sørg for at PCI ekspreskortet sider helt inde i stikket.

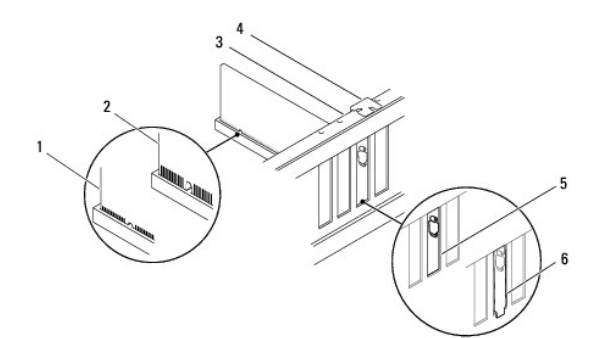

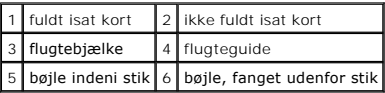

4. Hvis du installerer et PCI ekspreskort i x16 kort-stikket, skal du placere kortet så sikkerhedsstikket flugter med sikkerhedstappen.

<span id="page-10-1"></span>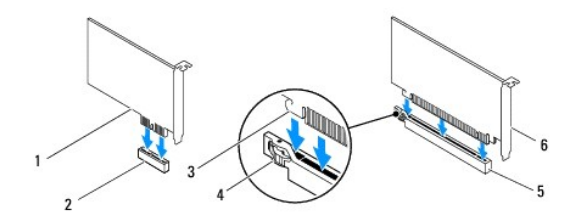

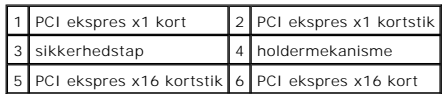

- 5. Placér kortet i stikket og tryk fast til. Sørg for at kortet sider helt inde i stikket.
- 6. Isæt kortholderbøjlen (se [Isætning af kortholderbøjlen](#page-7-2)).

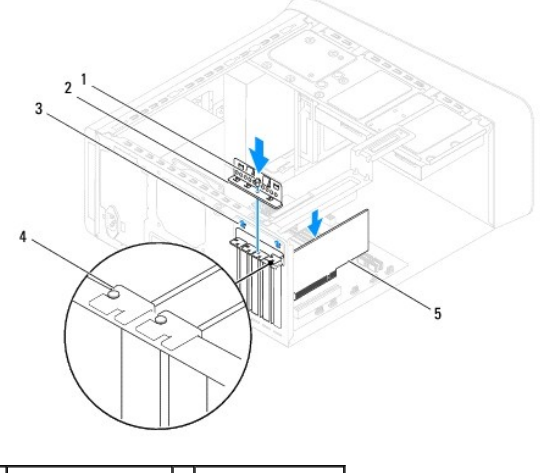

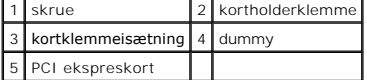

7. Forbind alle kabler, der skal forbindes til kortet.

Se dokumentationen til kortet for information om dets kabelforbindelser.

**FORSIGTIG: Før ikke kabler over eller bagom kortene. Kabler, der er ført over kort, kan forhindre computerdækslets lukning og medføre skade på udstyret.**

- 8. Isæt den primære harddisk, hvis der er en (se **Isætning af harddisken**).
- 9. Isæt grafikkortets bøjle (se **[Isætning af grafikkortets bøjle](file:///C:/data/systems/studio8000/dk/SM/graphics.htm#wp1209355)**).
- 10. Påsæt computerdækslet, genforbind computeren og enheder til vægudtagene og tænd.
- 11. For at færdiggøre installationen, se [Konfiguration af din computer efter fjernelse eller installation af PCI ekspreskort](#page-10-0).

# <span id="page-10-0"></span>**Konfiguration af din computer efter fjernelse eller installation af PCI ekspreskort**

**OBS!** For information om placering af de eksterne stik, se **opsætningsvejledning.** For information om, hvordan du installerer drivere og software til dine<br>kort, se den dokumentation, der blev leveret sammen med kortet.

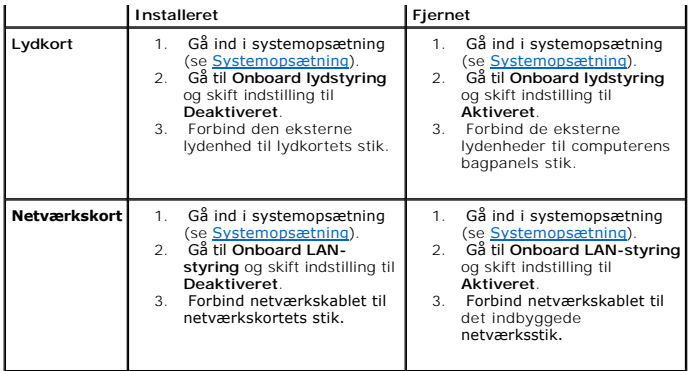

<span id="page-12-0"></span> **Batteri Dell™ Studio XPS™ 8000 Servicehåndbog** 

- **O** Fiernelse af batteriet
- **O** Isætning af batteri
- ADVARSEL: Før du arbejder med computerens indvendige dele, skal du læse de sikkerhedsinstruktioner, der fulgte med computeren. Se<br>webstedet Regulatory Compliance på www.dell.com/regulatory\_compliance for yderligere oplysni
- ADVARSEL: Et nyt batteri kan eksplodere hvis det installeres forkert. Udskift kun batteriet med et af samme eller tilsvarende type, som anbefalet<br>af producenten. Bortskab batterier i henhold til producentens instruktioner.
- **A** ADVARSEL: For at beskytte dig imod elektrisk stød, skal du altid tage stikket fra din computer ud af vægstikket før du fjerner dækslet.
- **A** ADVARSEL: Du må ikke bruge din computer med nogen af dækslerne (Inkl. computerens hoveddæksel, rammer, dummyer, frontpanelblænder **etc.) fjernet.**
- FORSIGTIG: Kun en certificeret servicetekniker bør foretage reparationer på computeren. Skader, der er opstået som følge af servicearbejde,<br>som ikke er godkendt af Dell™, dækkes ikke af garantien.

### <span id="page-12-1"></span>**Fjernelse af batteriet**

- <span id="page-12-3"></span>1. Notér alle skærme i systemopsætning (se [Systemopsætning\)](file:///C:/data/systems/studio8000/dk/SM/sys_setu.htm#wp1007644) så du kan gendanne de korrekte indstillinger efter at det nye batteri er blevet installeret.
- 2. Følg procedurerne i [Inden du går i gang](file:///C:/data/systems/studio8000/dk/SM/before.htm#wp1180146).
- 3. Tag computerdækslet af (se Fiernelse af computerdækslet)
- 4. Lokalisér batteristikket på systemkortet (se [Systemkortets komponenter](file:///C:/data/systems/studio8000/dk/SM/techov.htm#wp1210162)).
- FORSIGTIG: Hvis du lirker batteriet ud af stikket med en stump genstand, skal du passe på ikke at berøre systemkortet med genstanden. Sørg for<br>at genstanden sættes ind imellem batteriet og stikket før du begynder at lirke
- 5. Løft forsigtigt batteriet op af batteristikket på systemkortet med en plastiksyl.

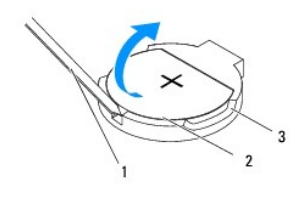

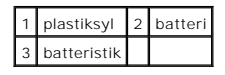

6. Sæt batteriet til side et sikkert sted.

# <span id="page-12-2"></span>**Isætning af batteri**

- 1. Følg procedurerne i [Inden du går i gang](file:///C:/data/systems/studio8000/dk/SM/before.htm#wp1180146).
- 2. Sæt det nye batteri (CR2032) i stikket med den side, der er mærket "+" opad og tryk batteriet på plads.

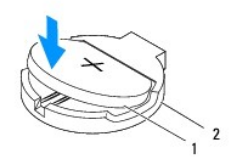

# 1 batteri 2 batteristik

- 3. Sæt computerdækslet på (se [Påsætning af computerdækslet](file:///C:/data/systems/studio8000/dk/SM/cover_re.htm#wp1193653)).
- 4. Forbind din computer og enheder til deres respektive elektriske udtag og tænd for dem.
- 5. Gå til systemopsætning (se [Systemopsætning](file:///C:/data/systems/studio8000/dk/SM/sys_setu.htm#wp1007644)) og gendan de indstillinger, du noterede dig i [Trin 1.](#page-12-3)

### <span id="page-14-0"></span> **Computerdæksel**

**Dell™ Studio XPS™ 8000 Servicehåndbog** 

- [Fjernelse af computerdækslet](#page-14-1)
- [Påsætning af computerdækslet](#page-14-2)
- ADVARSEL: Før du arbejder med computerens indvendige dele, skal du læse de sikkerhedsinstruktioner, der fulgte med computeren. Se<br>webstedet Regulatory Compliance på www.dell.com/regulatory\_compliance for yderligere oplysni
- ADVARSEL: For at beskytte dig imod risikoen for elektrisk stød, kvæstelser ved flytning af en blæser eller andre uventede skader, skal du altid<br>trække dit computerstik ud af vædudtaget før du fjerner dækslet.
- **A** ADVARSEL: Du må ikke bruge din computer med nogen af dækslerne (Inkl. computerens hoveddæksel, rammer, dummyer, frontpanelblænder **etc.) fjernet.**
- **FORSIGTIG: Kun en certificeret servicetekniker bør foretage reparationer på computeren. Skader, der er opstået som følge af servicearbejde, som ikke er godkendt af Dell™, dækkes ikke af garantien.**
- **FORSIGTIG: Sørg for at du har tilstrækkelig plads til at understøtte sidedækslerne når computerdækslet fjernes — mindst 30 cm (1 fod) arbejdsplads.**

### <span id="page-14-1"></span>**Fjernelse af computerdækslet**

- 1. Følg procedurerne i [Inden du går i gang](file:///C:/data/systems/studio8000/dk/SM/before.htm#wp1180146).
- 2. Læg computeren på siden med dækslet opad.
- 3. Fjern den fæsteskrue, der fastholde computerdækslet til kabinettet, om nødvendigt med en skruetrækker.
- 4. Frigør computerdækslet ved at skubbe det væk fra forsiden af computeren og løft det op.

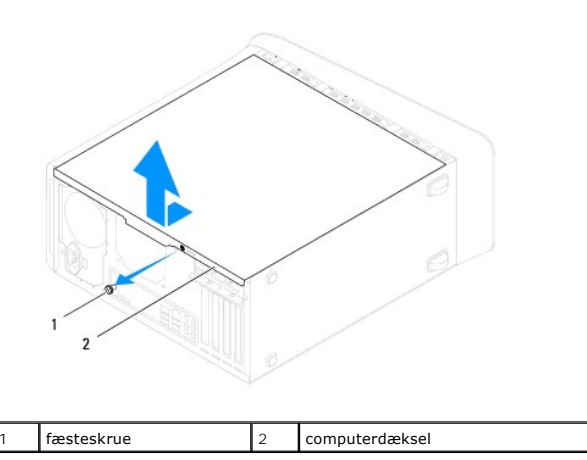

5. Sæt computerdækslet til side et sikkert sted.

### <span id="page-14-2"></span>**Påsætning af computerdækslet**

- 1. Følg procedurerne i [Inden du går i gang](file:///C:/data/systems/studio8000/dk/SM/before.htm#wp1180146).
- 2. Sørg for at alle kabler er forbundet og foldet af vejen.
- 3. Sørg for at intet værktøj eller reservedele efterlades indeni computeren.
- 4. Flugt tappene i bunden af computerens dæksel med slottene langs kanten af kabinettet.
- 5. Tryk computerdækslet ned og skub det mod forsiden af computeren.
- 6. Sæt fæsteskruen, der sikrer computerdækslet til kabinettet på igen.

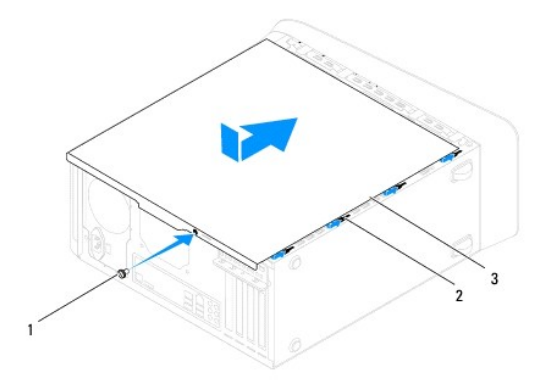

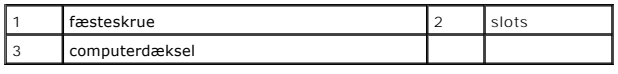

7. Placér computeren i opret position.

#### <span id="page-16-0"></span> **Processor**

**Dell™ Studio XPS™ 8000 Servicehåndbog** 

- [Fjernelse af processoren](#page-16-1)
- [Isætning af processoren](#page-17-0)
- ADVARSEL: Før du arbejder med computerens indvendige dele, skal du læse de sikkerhedsinstruktioner, der fulgte med computeren. Se<br>webstedet Regulatory Compliance på www.dell.com/regulatory\_compliance for yderligere oplysni
- **A** ADVARSEL: For at beskytte dig imod elektrisk stød, skal du altid tage stikket fra din computer ud af vægstikket før du fjerner dækslet.
- **ADVARSEL: Du må ikke bruge din computer med nogen af dækslerne (Inkl. computerens hoveddæksel, rammer, dummyer, frontpanelblænder etc.) fjernet.**
- **FORSIGTIG: Kun en certificeret servicetekniker bør foretage reparationer på computeren. Skader, der er opstået som følge af servicearbejde, som ikke er godkendt af Dell™, dækkes ikke af garantien.**

FORSIGTIG: **Foretag ikke følgende trin før du er fortrolig med fjernelse og udskiftning af hardware. Hvis du udfører disse trin forkert, kan du<br>beskadige systemkortet. For teknisk service, se** *Opsætningsvejledningen.* 

### <span id="page-16-1"></span>**Fjernelse af processoren**

- 1. Følg procedurerne i [Inden du går i gang](file:///C:/data/systems/studio8000/dk/SM/before.htm#wp1180146).
- 2. Tag computerdækslet af (se [Fjernelse af computerdækslet](file:///C:/data/systems/studio8000/dk/SM/cover_re.htm#wp1193123)).
- **FORSIGTIG: Kun en certificeret servicetekniker bør foretage reparationer på computeren. Skader, der er opstået som følge af servicearbejde, som ikke er godkendt af Dell™, dækkes ikke af garantien.**

**FORSIGTIG: Selvom den er udstyret med et plastikcover, kan processorens kølelegeme være meget varmt under drift. Sørg for at give den tilstrækkelig tid til at køle af før du berører den.**

3. Fjern processorblæseren og kølelegemet fra computeren (se [Fjernelse af processorblæser og kølelegeme](file:///C:/data/systems/studio8000/dk/SM/fan.htm#wp1202608)).

**OBS!** Medmindre der kræves et nyt kølelegeme til den nye processor, kan du anvende det originale kølelegeme når du udskifter processoren.

4. Tryk og skub frigørelsesgrebet ned og udad for at frigøre det fra den tap, der holder det fast.

5. Åbn processordækslet.

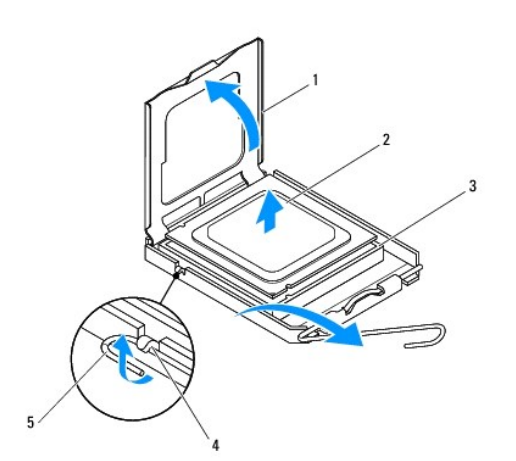

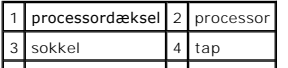

### <span id="page-17-1"></span>5 frigørelsesgreb

- **FORSIGTIG: Når du fjerner processoren, må du ikke berøre nogle af de indvendige pins i soklen eller tillade nogen genstande at falde ned på dem.**
- 6. Løft forsigtigt processoren for at fjerne den fra soklen.

Lad frigørelsesgrebet være udslået, så soklen er klar til at modtage den nye processor.

# <span id="page-17-0"></span>**Isætning af processoren**

**FORSIGTIG: Jord dig selv ved at berøre en umalet overflade bag på computeren.**

**FORSIGTIG: Når du isætter processoren, må du ikke berøre nogle af de indvendige pins i soklen eller tillade nogen genstande at falde ned på dem.**

1. Følg procedurerne i [Inden du går i gang](file:///C:/data/systems/studio8000/dk/SM/before.htm#wp1180146).

2. Pak den nye processor ud og vær forsigtig med ikke at berøre undersiden af den.

**FORSIGTIG: Du skal placere processoren korrekt i soklen for at undgå permanent skade på den og computeren når du tænder for computeren.**

- 3. Hvis frigørelsesgrebet på soklen ikke er trukket helt ud, skal du sørge for at det bliver det.
- 4. Flugt de forreste og bagerste flugtemærker på processoren med de forreste og bagerste ditto på soklen.
- 5. Flugt pin-1-hjørnerne på processor og sokkel.
- **FORSIGTIG: For at undgå skader, skal du sørge for at processoren flugter fuldstændig med soklen og ikke anvende overdreven kraft, når du installerer processoren.**
- 6. Sær forsigtigt processoren i soklen og sørg for at den sidder korrekt.
- 7. Når processoren sidder korrekt i soklen, lukkes processordækslet, idet du sørger for at tappen på processordækslet er placeret under midterdækslets lås på soklen.

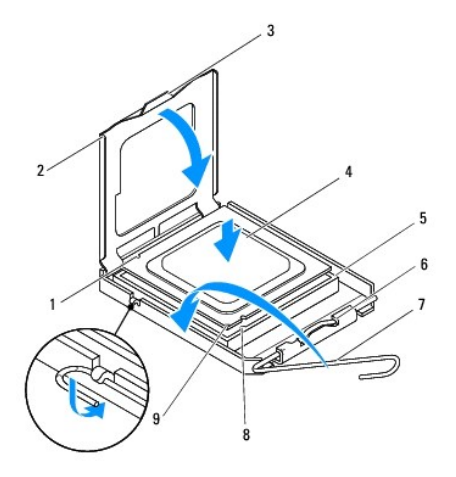

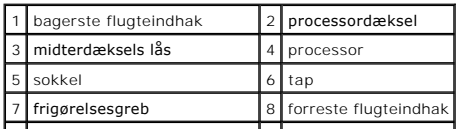

#### 9 processorens pin-1-indikator  $\mathcal{L}^{\text{max}}_{\text{max}}$  , and  $\mathcal{L}^{\text{max}}_{\text{max}}$

- 8. Drej sokkelfrigørelsesgrebet tilbage imod soklen og klik den på plads for at fastholde processoren.
- 9. Rens det termiske fedt af bunden af kølelegemet.
- **FORSIGTIG: Sørg for at påføre ny termisk fedt. Ny termisk fedt er vigtigt for at sikre tilstrækkelig termisk ledning, som er et krav for processorens optimale drift.**
- 10. Påfør ny termisk fedt på toppen af processoren.
- 11. Isæt processorens blæser og kølelegeme (se **Isætning af processorblæser og kølelegeme**).

**FORSIGTIG: Sørg for at processorens blæser og kølelegemet sidder korrekt og sikkert.**

12. [Påsætning af computerdækslet](file:///C:/data/systems/studio8000/dk/SM/cover_re.htm#wp1193653) Sæt computerdækslet på (se).

#### <span id="page-19-0"></span> **Drev**

**Dell™ Studio XPS™ 8000 Servicehåndbog** 

- **O** Harddisk
- **O** Optisk drev
- [mediekortlæser](#page-22-0)
- **O** FlexDock
- **ADVARSEL: Før du arbejder med computerens indvendige dele, skal du læse de sikkerhedsinstruktioner, der fulgte med computeren. Se webstedet Regulatory Compliance på www.dell.com/regulatory\_compliance for yderligere oplysninger om best practices angående sikkerhed.**
- **ADVARSEL: For at beskytte dig imod elektrisk stød, skal du altid tage stikket fra din computer ud af vægstikket før du fjerner dækslet.**
- **ADVARSEL: Du må ikke bruge din computer med nogen af dækslerne (Inkl. computerens hoveddæksel, rammer, dummyer, frontpanelblænder etc.) fjernet.**

**FORSIGTIG: Kun en certificeret servicetekniker bør foretage reparationer på computeren. Skader, der er opstået som følge af servicearbejde, som ikke er godkendt af Dell™, dækkes ikke af garantien.**

**OBS!** Den 3,5-tommers FelxDock kan ikke ombyttes med harddiskskinnen.

### <span id="page-19-1"></span>**Harddisk**

### **Fjernelse af harddisken**

**FORSIGTIG: Hvis du udskifter en harddisk, der indeholder data, du gerne vil beholde, skal du sikkerhedskopiere dine filer før du begynder.**

- 1. Følg procedurerne i [Inden du går i gang](file:///C:/data/systems/studio8000/dk/SM/before.htm#wp1180146).
- 2. Tag computerdækslet af (se Fiernelse af computerdækslet)
- 3. Frakobl strøm- og datakabler fra harddisken.
	- **OBS!** Hvis du ikke vil udskifte harddisken denne gang, skal du frakoble den anden ende af datakablet fra systemkortstikket og gemme det. Du kan bruge datakablet til at indstallere en harddisk på et senere tidspunkt.
- 4. Fjern grafikkortets bøjle (se Fiernelse af grafikkortets bøjle).
- 5. Fjern de fire skruer, der holder harddisken fast til drevpanelet.
- 6. For at fjerne den sekundære harddisk, fjernes de fire skruer, der fastholder den til drevpanelet.

**FORSIGTIG: Sørg for at du ikke skrammer harddiskens kredsløbskort når du fjerner eller udskifter harddisken.**

<span id="page-20-0"></span>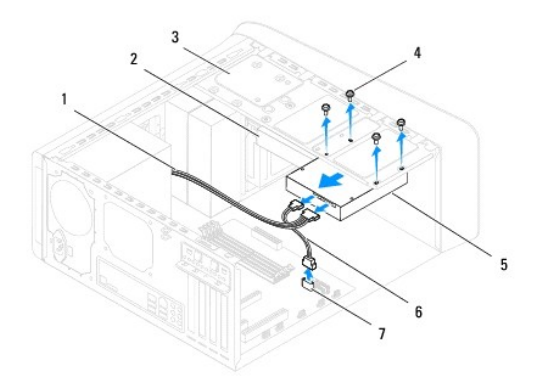

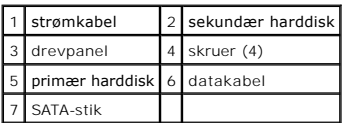

- 7. træk harddisken ud imod bagsiden af computeren.
- 8. Hvis fjernelse af harddisken ændrer drevkonfigurationen, skal du sørge for at disse ændringer reflekteres i systemopsætningen (se [Systemopsætning](file:///C:/data/systems/studio8000/dk/SM/sys_setu.htm#wp1007644)).

### **Isætning af harddisken**

- 1. Følg procedurerne i [Inden du går i gang](file:///C:/data/systems/studio8000/dk/SM/before.htm#wp1180146).
- 2. Se dokumentationen for drevet for at bekræfte at det er konfigureret til din computer.
- 3. Skub harddisken ind i harddiskbåsen.
- 4. Flugt skruehullerne i harddisken med skruehullerne i drevpanelet.
- 5. Isæt de fire skruer, der holder harddisken fast til drevpanelet.
- 6. Forbind strøm- og datakabler til harddisken (se [Systemkortets komponenter](file:///C:/data/systems/studio8000/dk/SM/techov.htm#wp1210162)).
- 7. Hvis du erstattede den primære harddisk, skal du også udskifte grafikkortets bøjle (se [Isætning af grafikkortets bøjle](file:///C:/data/systems/studio8000/dk/SM/graphics.htm#wp1209355)).
- 8. Sæt computerdækslet på (se [Påsætning af computerdækslet](file:///C:/data/systems/studio8000/dk/SM/cover_re.htm#wp1193653)).
- 9. Forbind din computer og enheder til deres respektive elektriske udtag og tænd for dem.
- 10. Se den dokumentation, der blev leveret sammen med dit nye drev for instruktioner i, hvordan du installerer software, der kræves til driften af den.
- 11. Kontrollér [Systemopsætning](file:///C:/data/systems/studio8000/dk/SM/sys_setu.htm#wp1007644)en for drevkonfigurationsændringer (se Systemopsætning).

# <span id="page-20-1"></span>**Optisk drev**

#### <span id="page-20-2"></span>**Fjernelse af et optisk drev**

1. Følg procedurerne i [Inden du går i gang](file:///C:/data/systems/studio8000/dk/SM/before.htm#wp1180146).

- <span id="page-21-1"></span>2. Tag computerdækslet af (se Fiernelse af computerdækslet).
- 3. Fjern skærmrammen (se [Fjernelse af frontpanelet](file:///C:/data/systems/studio8000/dk/SM/bezel.htm#wp1181855)).
- 4. Frakobl strøm- og datakabler fra det optiske drev.

**OBS!** Hvis du ikke vil udskifte det optiske drev denne gang, skal du frakoble den anden ende af datakablet fra systemkortstikket og gemme det. Du kan<br>anvende datakablet til at installere et optisk drev på et senere tidspu

- 5. Fjern de to skruer, der holder det optiske drev fast til drevpanelet.
- 6. Skub og træk det optiske drev ud gennem fronten af computeren.

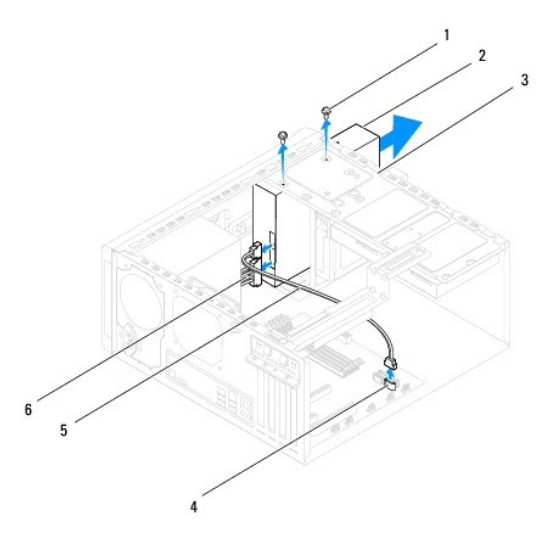

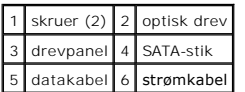

7. Sæt det optiske drev til side et sikkert sted.

### <span id="page-21-0"></span>**Isætning af det optiske drev**

- 1. Følg procedurerne i [Inden du går i gang](file:///C:/data/systems/studio8000/dk/SM/before.htm#wp1180146).
- 2. Fjern skruen fra det gamle optiske drev og sæt den i det nye.

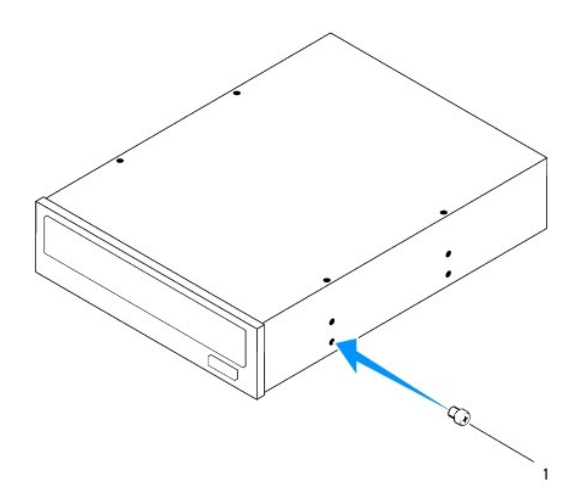

### 1 skrue

- 3. Skub forsigtigt det optiske drev ind i sin bås igennem fronten af computeren.
- 4. Flugt skruehullerne i det optiske drev med skruehullerne i drevpanelet.
- 5. Sæt de to skruer i, der holder det optiske drev fast til drevpanelet.
- 6. Forbind strøm- og datakabler til det optiske drev (se [Systemkortets komponenter](file:///C:/data/systems/studio8000/dk/SM/techov.htm#wp1210162)).
- 7. Isæt frontskærmrammen (se **Isætning af frontpanelet**).
- 8. Sæt computerdækslet på (se [Påsætning af computerdækslet](file:///C:/data/systems/studio8000/dk/SM/cover_re.htm#wp1193653)).
- 9. Forbind din computer og enheder til deres respektive elektriske udtag og tænd for dem.
- 10. Se den dokumentation, der blev leveret sammen med dit nye drev for instruktioner i, hvordan du installerer software, der kræves til driften af den.
- 11. Kontrollér [Systemopsætning](file:///C:/data/systems/studio8000/dk/SM/sys_setu.htm#wp1007644)en for drekonfigurationsændringer (se Systemopsætning).

### <span id="page-22-0"></span>**mediekortlæser**

### **Fjernelse af mediekortlæseren**

- 1. Følg procedurerne i [Inden du går i gang](file:///C:/data/systems/studio8000/dk/SM/before.htm#wp1180146).
- 2. Tag computerdækslet af (se Fiernelse af computerdækslet).
- 3. Fjern skærmrammen (se [Fjernelse af frontpanelet](file:///C:/data/systems/studio8000/dk/SM/bezel.htm#wp1181855)).
- 4. Fjern det optiske drev (se [Fjernelse af et optisk drev\)](#page-20-2).
- 5. Tag topdækslet af (se [Fjernelse af topdækslet](file:///C:/data/systems/studio8000/dk/SM/topcover.htm#wp1196672)).
- 6. Fjern de to skruer, der holder mediekortlæseren fast til frontpanelet. Skruerne sidder under mediekortlæseren.
- 7. Kobl mediekortlæserens kabel fra systemkortets stik (se [Systemkortets komponenter](file:///C:/data/systems/studio8000/dk/SM/techov.htm#wp1210162)).
- 8. Træk og fjern mediekortlæseren fra computeren som vist på illustrationen.

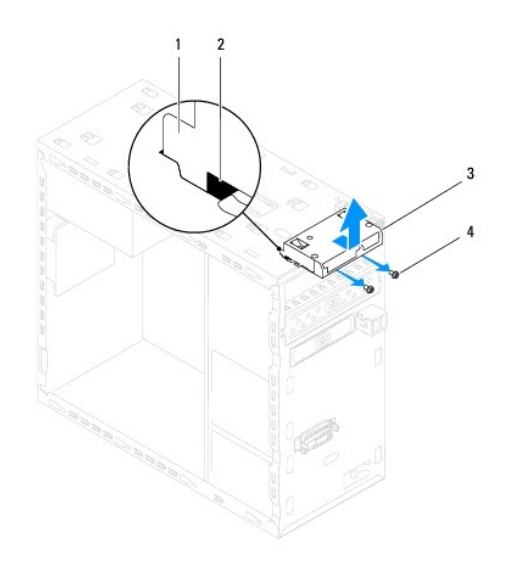

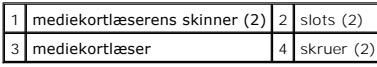

### **Isætning af mediekortlæseren**

- 1. Følg procedurerne i [Inden du går i gang](file:///C:/data/systems/studio8000/dk/SM/before.htm#wp1180146).
- 2. Skub forsigtigt mediekortlæserens skinner ind i slottene på toppaneletl.
- 3. Isæt de to skruer, der holder mediekortlæseren fast til frontpanelet.
- 4. Kobl mediekortlæserens kabel til systemkortets stik (se [Systemkortets komponenter\)](file:///C:/data/systems/studio8000/dk/SM/techov.htm#wp1210162).
- 5. Sæt topdækslet på igen (se [Påsætning af topdækslet](file:///C:/data/systems/studio8000/dk/SM/topcover.htm#wp1196693)).
- 6. Isæt det optiske drev (se [Isætning af det optiske drev](#page-21-0)).
- 7. Isæt frontrammen (se **Isætning af frontpanelet**).
- 8. Sæt computerdækslet på (se [Påsætning af computerdækslet](file:///C:/data/systems/studio8000/dk/SM/cover_re.htm#wp1193653)).
- 9. Forbind din computer og enheder til deres respektive elektriske udtag og tænd for dem.

### <span id="page-23-0"></span>**FlexDock**

### **Fjernelse af FlexDock**

- 1. Følg procedurerne i [Inden du går i gang](file:///C:/data/systems/studio8000/dk/SM/before.htm#wp1180146).
- 2. Tag computerdækslet af (se Fiernelse af computerdækslet).
- 3. Fjern frontrammen (se [Fjernelse af frontpanelet](file:///C:/data/systems/studio8000/dk/SM/bezel.htm#wp1181855)).
- 4. Kobl FlexDock USB-kablet fra systemkortets stik (se [Systemkortets komponenter\)](file:///C:/data/systems/studio8000/dk/SM/techov.htm#wp1210162).
- 5. Fjern de to skruer, der holder FlexDock fast til drevpanelet.

6. Skub FlexDock ud igennem fronten af computeren.

**GBS!** Hvis du ikke vil udskifte FlexDock på dette tidspunkt, isættes en dummy (se [Isætningaf dummy](#page-25-0)).

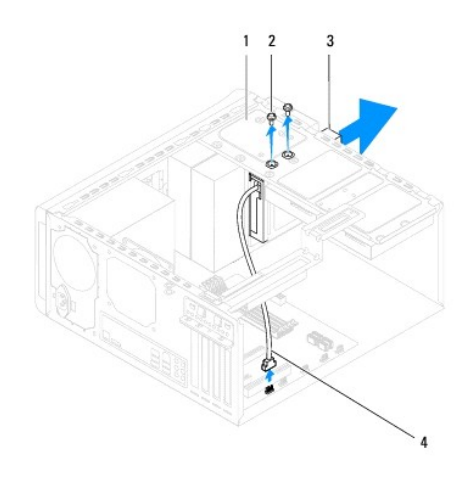

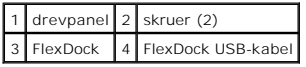

### **Isætning af FlexDock**

- 1. Følg procedurerne i [Inden du går i gang](file:///C:/data/systems/studio8000/dk/SM/before.htm#wp1180146).
- 2. Hvis det er første gang du installerer FlexDock:
	- a. Flugt spidsen af en fladhovedetskruetrækker med metalpladenslotten på frontpanelet og drej skruetrækkeren udad for at fjerne metalpladen.
	- b. Fjern dummyen på frontpanelet, hvis der er isat en (se [Fjernelse af dummy\)](#page-25-1).

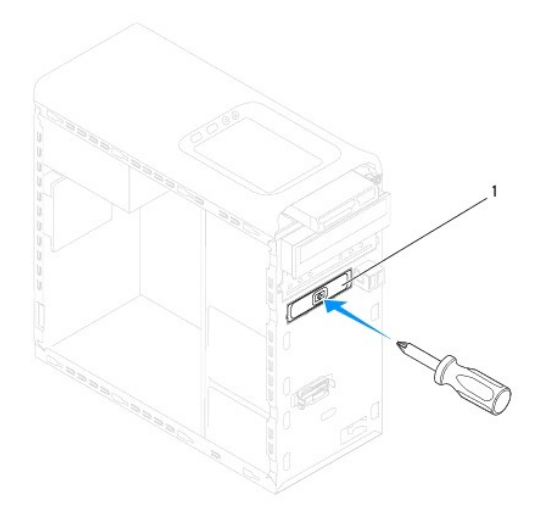

### <span id="page-25-2"></span>1 metalplade

- 3. Fjern FlexDock fra embellagen.
- 4. Skub forsigtigt FlexDock ind i FlexDock-båsen igenne fronten af computeren.
- 5. Flugt skruehullerne på FlexDock med skruehullerne på drevpanelet.
- 6. Isæt de to skruer, der holder FlexDock fast til drevpanelet.
- 7. Kobl FlexDock USB-kablet til systemkortets stik (se [Systemkortets komponenter\)](file:///C:/data/systems/studio8000/dk/SM/techov.htm#wp1210162).
- 8. Isæt frontpanelet (se **[Isætning af frontpanelet](file:///C:/data/systems/studio8000/dk/SM/bezel.htm#wp1181929)**).
- 9. Sæt computerdækslet på (se [Påsætning af computerdækslet](file:///C:/data/systems/studio8000/dk/SM/cover_re.htm#wp1193653)).
- 10. Forbind din computer og enheder til deres respektive elektriske udtag og tænd for dem.

# <span id="page-25-1"></span>**Fjernelse af dummy**

**FORSIGTIG: For at overholde FCC-reglerne, anbefales det at isætte en dummy, når FlexDock eller optisk drev fjernes fra computeren.**

- 1. Følg procedurerne i [Inden du går i gang](file:///C:/data/systems/studio8000/dk/SM/before.htm#wp1180146).
- 2. Tag computerdækslet af (se [Fjernelse af computerdækslet](file:///C:/data/systems/studio8000/dk/SM/cover_re.htm#wp1193123)).
- 3. Fjern frontskærmrammen (se [Fjernelse af frontpanelet](file:///C:/data/systems/studio8000/dk/SM/bezel.htm#wp1181855)).
- 4. Tryk forsigtigt tappen som vist på illustrationen for at frigøre dummyen fra frontpanelet.

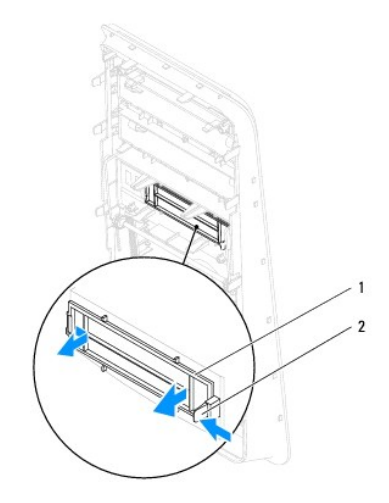

1 dummy 2 tap

# <span id="page-25-0"></span>**Isætningaf dummy**

- 1. Følg procedurerne i [Inden du går i gang](file:///C:/data/systems/studio8000/dk/SM/before.htm#wp1180146).
- 2. Flugt tappen på dummyen med slotten på frontpanelet.
- 3. Tryk forsigtigt på tappen og skub dummyen, så den sidder fast på frontpanelet.
- 4. Isæt frontrammen (se [Isætning af frontpanelet](file:///C:/data/systems/studio8000/dk/SM/bezel.htm#wp1181929)).
- 5. Sæt computerdækslet på (se [Påsætning af computerdækslet](file:///C:/data/systems/studio8000/dk/SM/cover_re.htm#wp1193653)).
- 6. Forbind din computer og enheder til deres respektive elektriske udtag og tænd for dem.

#### <span id="page-27-0"></span> **Blæsere**

**Dell™ Studio XPS™ 8000 Servicehåndbog** 

- [Kabinetblæser](#page-27-1)
- [Processorblæser og kølelegeme](#page-28-1)
- ADVARSEL: Før du arbejder med computerens indvendige dele, skal du læse de sikkerhedsinstruktioner, der fulgte med computeren. Se<br>webstedet Regulatory Compliance på www.dell.com/regulatory\_compliance for yderligere oplysni

**A** ADVARSEL: For at beskytte dig imod elektrisk stød, skal du altid tage stikket fra din computer ud af vægstikket før du fjerner dækslet.

**ADVARSEL: Du må ikke bruge din computer med nogen af dækslerne (Inkl. computerens hoveddæksel, rammer, dummyer, frontpanelblænder etc.) fjernet.** 

**FORSIGTIG: Kun en certificeret servicetekniker bør foretage reparationer på computeren. Skader, der er opstået som følge af servicearbejde, som ikke er godkendt af Dell™, dækkes ikke af garantien.**

# <span id="page-27-1"></span>**Kabinetblæser**

### **Fjernelse af kabinetblæser**

**FORSIGTIG: Berør ikke blæserbladene når du fjerner kabinetblæseren. Det vil kunne beskadige blæseren.**

- 1. Følg procedurerne i [Inden du går i gang](file:///C:/data/systems/studio8000/dk/SM/before.htm#wp1180146).
- 2. Tag computerdækslet af (se [Fjernelse af computerdækslet](file:///C:/data/systems/studio8000/dk/SM/cover_re.htm#wp1193123)).
- 3. Kobl kabinetblæserens kabel fra systemkortets stik (se [Systemkortets komponenter\)](file:///C:/data/systems/studio8000/dk/SM/techov.htm#wp1210162)
- 4. Fjern de fire sklruer, der fastholder kabinetblæseren til kabinettet.
- 5. Skub og løft kabinetblæseren væk fra computeren som vist på illustrationen.

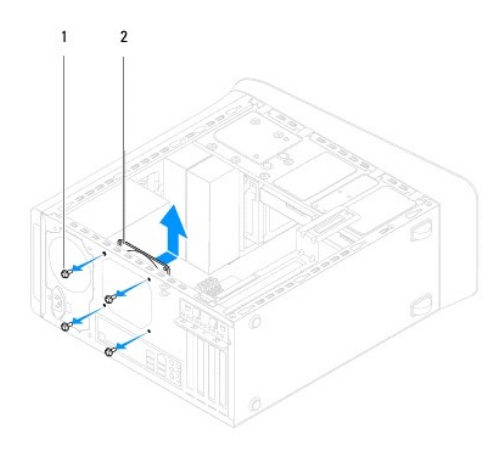

1 skruer (4) 2 kabinetblæser

### **Isætning af kabinetblæseren**

- 1. Følg procedurerne i [Inden du går i gang](file:///C:/data/systems/studio8000/dk/SM/before.htm#wp1180146).
- 2. Flugt skruehullerne på kabinetblæseren med skruehullerne på kabinettet.
- 3. Isæt de fire sklruer, der fastholder kabinetblæseren til kabinettet.
- <span id="page-28-0"></span>4. Kobl kabinetblæserens kabel til systemkortets stik (se [Systemkortets komponenter\)](file:///C:/data/systems/studio8000/dk/SM/techov.htm#wp1210162).
- 5. Sæt computerdækslet på (se [Påsætning af computerdækslet](file:///C:/data/systems/studio8000/dk/SM/cover_re.htm#wp1193653)).

# <span id="page-28-1"></span>**Processorblæser og kølelegeme**

**ADVARSEL: Selvom den er udstyret med et plastikcover, kan processorens blæser og kølelegeme være meget varmt under drift. Sørg for at give den tilstrækkelig tid til at køle af før du berører den.** 

**FORSIGTIG: Processorblæseren og kølelegemet er en enhed. Forsøg ikke at fjerne blæseren separat.**

### **Fjernelse af processorblæser og kølelegeme**

- 1. Følg procedurerne i [Inden du går i gang](file:///C:/data/systems/studio8000/dk/SM/before.htm#wp1180146).
- 2. Tag computerdækslet af (se [Fjernelse af computerdækslet](file:///C:/data/systems/studio8000/dk/SM/cover_re.htm#wp1193123)).
- 3. Kobl processorblæserens kabel fra systemkortets stik (se [Systemkortets komponenter](file:///C:/data/systems/studio8000/dk/SM/techov.htm#wp1210162)).
- 4. I diagonal rækkefølge fjernes de fire skruer, der fastholder processorblæser og kølelegeme til kabinettet.
- **FORSIGTIG: Når du fjerner processorblæser og kølelegeme, lægges de med bunde i vejret eller på siden for at undgå beskadigelse af kølelegemets termiske flade.**
- 5. Løft processorblæser og kølelegeme ud af computeren.

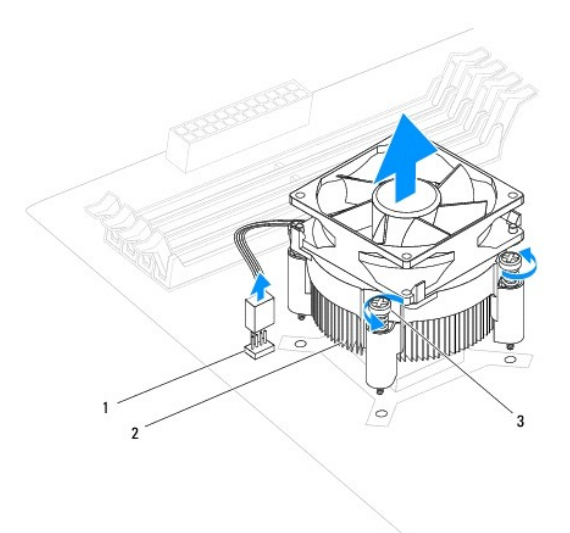

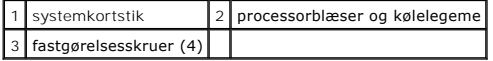

### **Isætning af processorblæser og kølelegeme**

1. Følg procedurerne i [Inden du går i gang](file:///C:/data/systems/studio8000/dk/SM/before.htm#wp1180146).

- 2. Rens det termiske fedt af bunden af kølelegemet.
- **FORSIGTIG: Sørg for at påføre ny termisk fedt. Ny termisk fedt er vigtigt for at sikre tilstrækkelig termisk ledning, som er et krav for processorens optimale drift.**
- 3. Påfør ny termisk fedt på toppen af processoren.
- 4. Flugt de fire skruer på processorblæser og kølelegeme med skruehullerne på systemkortet.
- 5. I diagonal rækkefølge isættes de fire skruer, der fastholder processorblæser og kølelegeme til kabinettet.
- 6. Forbind processorblæser og kølelegemes kabler til systemkortstikket (se [Systemkortets komponenter\)](file:///C:/data/systems/studio8000/dk/SM/techov.htm#wp1210162).
- 7. Sæt computerdækslet på (se [Påsætning af computerdækslet](file:///C:/data/systems/studio8000/dk/SM/cover_re.htm#wp1193653)).
- 8. Forbind din computer og enheder til deres respektive elektriske udtag og tænd for dem.

#### <span id="page-30-0"></span> **Forsidens USB-panel Dell™ Studio XPS™ 8000 Servicehåndbog**

- [Fjernelse af forsidens USB-panel](#page-30-1)
- [Isætning af forsidens USB](#page-31-0)-panel
- ADVARSEL: Før du arbejder med computerens indvendige dele, skal du læse de sikkerhedsinstruktioner, der fulgte med computeren. Se<br>webstedet Regulatory Compliance på www.dell.com/regulatory\_compliance for yderligere oplysni
- **A** ADVARSEL: For at beskytte dig imod elektrisk stød, skal du altid tage stikket fra din computer ud af vægstikket før du fjerner dækslet.
- **ADVARSEL: Du må ikke bruge din computer med nogen af dækslerne (Inkl. computerens hoveddæksel, rammer, dummyer, frontpanelblænder etc.) fjernet.**
- **FORSIGTIG: Kun en certificeret servicetekniker bør foretage reparationer på computeren. Skader, der er opstået som følge af servicearbejde, som ikke er godkendt af Dell™, dækkes ikke af garantien.**

### <span id="page-30-1"></span>**Fjernelse af forsidens USB-panel**

**OBS!** Notér dig kabelrenes føring efterhånden som du fjerner dem så du kan sætte dem rigtig i igen, når du installerer forsidens nye USB-panel.

- 1. Følg procedurerne i [Inden du går i gang](file:///C:/data/systems/studio8000/dk/SM/before.htm#wp1180146).
- 2. Tag computerdækslet af (se Fiernelse af computerdækslet)
- 3. Fjern frontrammen (se [Fjernelse af frontpanelet](file:///C:/data/systems/studio8000/dk/SM/bezel.htm#wp1181855)).

# **FORSIGTIG: Når det forreste USB-panel trækkes ud af computeren, skal du være meget forsigtig. Uforsigtighed kan medføre beskadigelse af kabelstik og kabelføringsklemmer .**

- 4. Frakobl det forreste USB-panels kabler fra systemkortets stik (se [Systemkortets komponenter](file:///C:/data/systems/studio8000/dk/SM/techov.htm#wp1210162)).
- 5. Fjern den skrue, der holder det forreste USB-panel fast til frontpanelet.
- 6. Træk det forreste USB-panel nedad for at frigøre klemmerne fra frontpanelet og træk det ud.

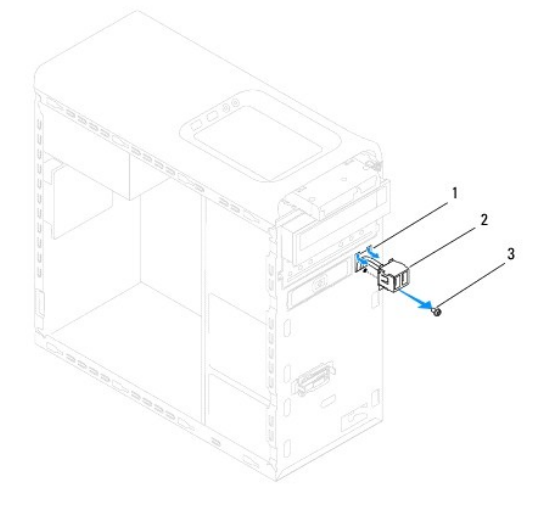

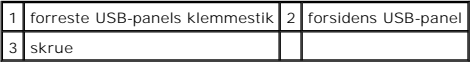

# <span id="page-31-0"></span>**Isætning af forsidens USB-panel**

- **FORSIGTIG: Sørg for ikke at beskadige kabelstikkene og kabelføringsklemmerne når du skubber det forreste USB-panel ind i det forreste USB-panels klemmestik.**
- 1. Følg procedurerne i [Inden du går i gang](file:///C:/data/systems/studio8000/dk/SM/before.htm#wp1180146).
- 2. Flugt og skub det forreste USB- panels klemme ind i det forreste USB- panels klemmestik.
- 3. Isæt den skrue, der holder det forreste USB-panel fast til frontpanelet.
- 4. Tilkobl det forreste USB-panels kabler til systemkortets stik (se [Systemkortets komponenter](file:///C:/data/systems/studio8000/dk/SM/techov.htm#wp1210162)).
- 5. Isæt frontrammen (se [Isætning af frontpanelet](file:///C:/data/systems/studio8000/dk/SM/bezel.htm#wp1181929)).
- 6. Sæt computerdækslet på (se [Påsætning af computerdækslet](file:///C:/data/systems/studio8000/dk/SM/cover_re.htm#wp1193653)).
- 7. Forbind din computer og enheder til deres respektive elektriske udtag og tænd for dem.

#### <span id="page-32-0"></span> **Grafikkortets bøjle Dell™ Studio XPS™ 8000 Servicehåndbog**

- [Fjernelse af grafikkortets bøjle](#page-32-1)
- [Isætning af grafikkortets bøjle](#page-32-2)
- ADVARSEL: Før du arbejder med computerens indvendige dele, skal du læse de sikkerhedsinstruktioner, der fulgte med computeren. Se<br>webstedet Regulatory Compliance på www.dell.com/regulatory\_compliance for yderligere oplysni

**A** ADVARSEL: For at beskytte dig imod elektrisk stød, skal du altid tage stikket fra din computer ud af vægstikket før du fjerner dækslet.

**ADVARSEL: Du må ikke bruge din computer med nogen af dækslerne (Inkl. computerens hoveddæksel, rammer, dummyer, frontpanelblænder etc.) fjernet.** 

**FORSIGTIG: Kun en certificeret servicetekniker bør foretage reparationer på computeren. Skader, der er opstået som følge af servicearbejde, som ikke er godkendt af Dell™, dækkes ikke af garantien.**

# <span id="page-32-1"></span>**Fjernelse af grafikkortets bøjle**

- 1. Følg procedurerne i [Inden du går i gang](file:///C:/data/systems/studio8000/dk/SM/before.htm#wp1180146).
- 2. Tag computerdækslet af (se [Fjernelse af computerdækslet](file:///C:/data/systems/studio8000/dk/SM/cover_re.htm#wp1193123)).
- 3. Fjern de to skruer, der holder grafikkortets bøjle fast til drevpanelet.
- 4. Drej grafikkortets bøjle opad og løft hængslets klemmestik af.

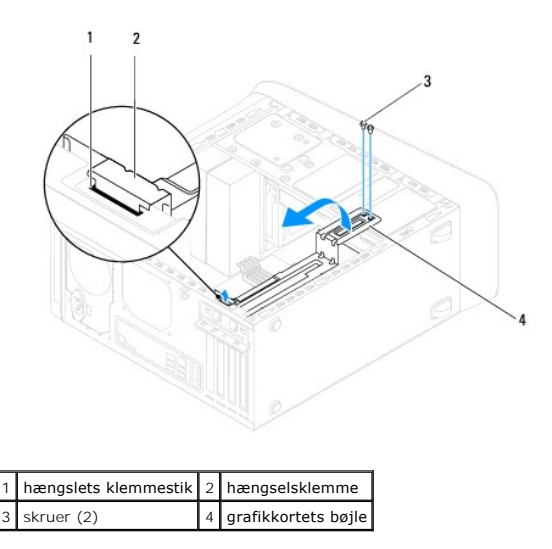

5. Sæt grafikkortets bøjle til side et sikkert sted.

# <span id="page-32-2"></span>**Isætning af grafikkortets bøjle**

- 1. Følg procedurerne i [Inden du går i gang](file:///C:/data/systems/studio8000/dk/SM/before.htm#wp1180146).
- 2. Flugt og sæt hængselsklemmen på grafikkortets bøjle i hængslets klemmestik på kabinettet.
- 3. Drej grafikkortets bøjle nedad.
- 4. Isæt de to skruer, der holder grafikkortets bøjle fast til drevpanelet.
- 5. [Påsætning af computerdækslet](file:///C:/data/systems/studio8000/dk/SM/cover_re.htm#wp1193653) Sæt computerdækslet på (se ).

#### <span id="page-34-0"></span> **Hukommelsesmodul(er) Dell™ Studio XPS™ 8000 Servicehåndbog**

- [Fjernelse af hukommelsesmodul\(er\)](#page-34-1)
- [Isætning af hukommelsesmodul\(er\)](#page-34-2)

ADVARSEL: Før du arbejder med computerens indvendige dele, skal du læse de sikkerhedsinstruktioner, der fulgte med computeren. Se<br>webstedet Regulatory Compliance på www.dell.com/regulatory\_compliance for yderligere oplysni

**ADVARSEL: For at beskytte dig imod elektrisk stød, skal du altid tage stikket fra din computer ud af vægstikket før du fjerner dækslet.** 

**ADVARSEL: Du må ikke bruge din computer med nogen af dækslerne (Inkl. computerens hoveddæksel, rammer, dummyer, frontpanelblænder**   $\triangle$ **etc.) fjernet.** 

**FORSIGTIG: Kun en certificeret servicetekniker bør foretage reparationer på computeren. Skader, der er opstået som følge af servicearbejde, som ikke er godkendt af Dell™, dækkes ikke af garantien.**

### <span id="page-34-1"></span>**Fjernelse af hukommelsesmodul(er)**

- 1. Følg procedurerne i [Inden du går i gang](file:///C:/data/systems/studio8000/dk/SM/before.htm#wp1180146).
- 2. Tag computerdækslet af (se [Fjernelse af computerdækslet](file:///C:/data/systems/studio8000/dk/SM/cover_re.htm#wp1193123)).
- 3. Lokalisér hukommelsesmodul(erne) på systemkortet (se [Systemkortets komponenter](file:///C:/data/systems/studio8000/dk/SM/techov.htm#wp1210162)).
- 4. Tryk sikkerhedsklipsene ud i hver ende af hukommelsesmodulets stik.

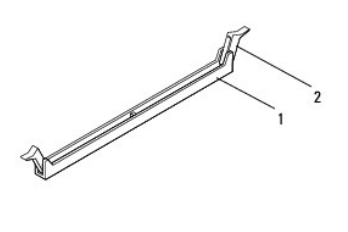

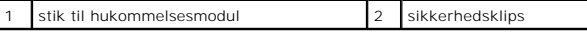

5. Tag fat i hukommelsesmodulet og træk det opad.

Hvis det er vanskeligt at fjerne hukommelsesmodulet, skal du forsigtigt lirke det frem og tilbage for at fjerne det fra stikket.

### <span id="page-34-2"></span>**Isætning af hukommelsesmodul(er)**

- 1. Følg procedurerne i [Inden du går i gang](file:///C:/data/systems/studio8000/dk/SM/before.htm#wp1180146)
- 2. Tryk sikkerhedsklipsene ud i hver ende af hukommelsesmodulets stik.
- FORSIGTIG: Kun en certificeret servicetekniker bør foretage reparationer på computeren. Skader, der er opstået som følge af servicearbejde,<br>som ikke er godkendt af Dell™, dækkes ikke af garantien.
- **FORSIGTIG: Installer ikke ECC-hukommelsesmoduler.**
- FORSIGTIG: Hvis du fjerner de(t) originale hukommelsesmodul(er) fra computeren under en hukommelsesopgradering, skal du holde dem<br>adskilt fra evt. nye moduler, også selvom du har købt de(t) nye modul(er) hos Dell™. Om mul hukommelsesmodul med et nyt. Så vil din computer evt. ikke starte korrekt. De anbefalede hukommelseskonfigurationer er:<br>Matchende hukommelsesmoduler i DIMM-stikkene 1 og 2 og andre matchende hukommelsesmoduler i DIMM-stikk

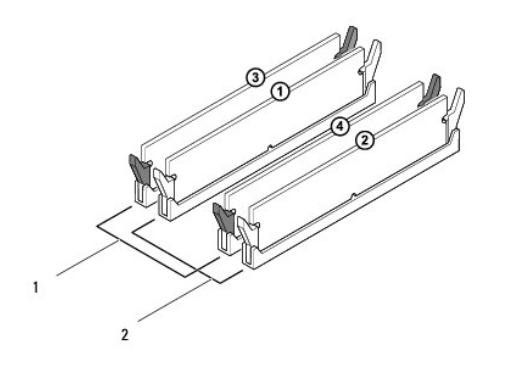

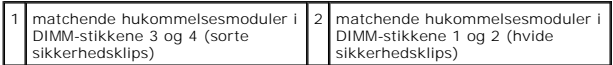

3. Flugt indhakket nederst på hukommelsesmodulet med tappen i hukommelsesmodulets stik.

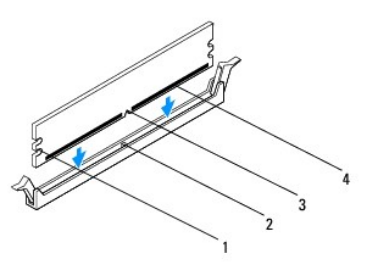

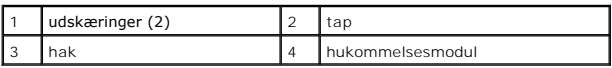

**FORSIGTIG: For at undgå at beskadige hukommelsesmodulerne, trykkes hukommelsesmodulet lige ned i stikket med jævnt tryk på begge ender af modulet.**

 $\Box$ 

4. Sæt hukommelsesmodulet i stikket indtil det klikker på plads.

Hvis du sætter hukommelsesmodulet korrekt i, vil sikkerhedsklipsen klikke ind i udskæringerne for hver ende af modulet.

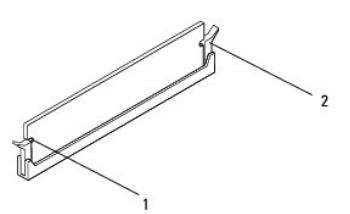

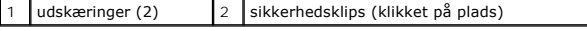

- 5. Sæt computerdækslet på (se [Påsætning af computerdækslet](file:///C:/data/systems/studio8000/dk/SM/cover_re.htm#wp1193653)).
- 6. Forbind din computer og enheder til deres respektive elektriske udtag og tænd for dem.

Hvis der vises en meddelelse om, at hukommelsesstørrelse er ændret, skal du trykke på <F1> for at fortsætte.

7. Log dig på din computer.

8. Højreklik på ikonet **Min computer** på dit Microsoft® Windows® skrivebord og klik på **Egenskaber**.

### 9. Klik på fanen **Generelt**.

10. For at bekræfte at hukommelsen er installeret korrekt, kontrolleres der hvor meget hukommelse (RAM) der er oplistet.

### <span id="page-37-0"></span> **Strømforsyning**

**Dell™ Studio XPS™ 8000 Servicehåndbog** 

- [Fjernelse af strømforsyningen](#page-37-1)
- [Isætning af strømforsyningen](#page-37-2)
- ADVARSEL: Før du arbejder med computerens indvendige dele, skal du læse de sikkerhedsinstruktioner, der fulgte med computeren. Se<br>webstedet Regulatory Compliance på www.dell.com/regulatory\_compliance for yderligere oplysni

**A** ADVARSEL: For at beskytte dig imod elektrisk stød, skal du altid tage stikket fra din computer ud af vægstikket før du fjerner dækslet.

**ADVARSEL: Du må ikke bruge din computer med nogen af dækslerne (Inkl. computerens hoveddæksel, rammer, dummyer, frontpanelblænder etc.) fjernet.** 

**FORSIGTIG: Kun en certificeret servicetekniker bør foretage reparationer på computeren. Skader, der er opstået som følge af servicearbejde, som ikke er godkendt af Dell™, dækkes ikke af garantien.**

# <span id="page-37-1"></span>**Fjernelse af strømforsyningen**

- 1. Følg procedurerne i [Inden du går i gang](file:///C:/data/systems/studio8000/dk/SM/before.htm#wp1180146).
- 2. Tag computerdækslet af (se Fiernelse af computerdækslet).
- 3. Frakobl DC-strømkablerne fra systemkortet og drevene (se [Systemkortets komponenter\)](file:///C:/data/systems/studio8000/dk/SM/techov.htm#wp1210162).
- 4. Fjern alle kabler fra deres sikkerhedsklips på siden af strømforsyningen.
- 5. Fjern de fire skruer, der fastholder strømforsyningen til kabinettet.
- 6. Tryk på strømforsyningsklemmen for at frigøre strømforsyningen fra kabinettet.

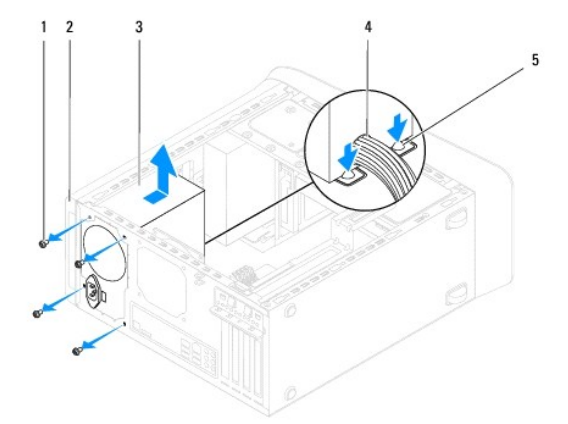

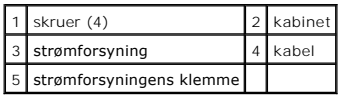

# <span id="page-37-2"></span>**Isætning af strømforsyningen**

- 1. Følg procedurerne i [Inden du går i gang](file:///C:/data/systems/studio8000/dk/SM/before.htm#wp1180146).
- 2. Flugt skruehullerne i strømforsyningen med skruehullerne i kabinettet.

**A** ADVARSEL: Hvis du ikke sætter alle skruerne i og strammer dem, kan det medføre elektrisk stød da disse skruer er en del af systemets jording.

- 3. Isæt de fire skruer, der fastholder strømforsyningen til kabinettet.
- 4. Tilkobl DC-strømkablerne fra systemkortet og drevene (se [Systemkortets komponenter](file:///C:/data/systems/studio8000/dk/SM/techov.htm#wp1210162)).
- 5. Sæt computerdækslet på (se [Påsætning af computerdækslet](file:///C:/data/systems/studio8000/dk/SM/cover_re.htm#wp1193653)).
- 6. Kontroller spændingsvælgeren (hvis den forefindes) for at sikre at der er valgt den korrekte spænding.
- 7. Forbind din computer og enheder til deres respektive elektriske udtag og tænd for dem.

### <span id="page-39-0"></span> **Strømknapmodulet**

**Dell™ Studio XPS™ 8000 Servicehåndbog** 

- [Fjernelse af strømknapmodulet](#page-39-1)
- [Isætning af strømknapmodulet](#page-39-2)
- ADVARSEL: Før du arbejder med computerens indvendige dele, skal du læse de sikkerhedsinstruktioner, der fulgte med computeren. Se<br>webstedet Regulatory Compliance på www.dell.com/regulatory\_compliance for yderligere oplysni

**A** ADVARSEL: For at beskytte dig imod elektrisk stød, skal du altid tage stikket fra din computer ud af vægstikket før du fjerner dækslet.

**ADVARSEL: Du må ikke bruge din computer med nogen af dækslerne (Inkl. computerens hoveddæksel, rammer, dummyer, frontpanelblænder etc.) fjernet.** 

**FORSIGTIG: Kun en certificeret servicetekniker bør foretage reparationer på computeren. Skader, der er opstået som følge af servicearbejde, som ikke er godkendt af Dell™, dækkes ikke af garantien.**

# <span id="page-39-1"></span>**Fjernelse af strømknapmodulet**

- 1. Følg procedurerne i [Inden du går i gang](file:///C:/data/systems/studio8000/dk/SM/before.htm#wp1180146).
- 2. Tag computerdækslet af (se [Fjernelse af computerdækslet](file:///C:/data/systems/studio8000/dk/SM/cover_re.htm#wp1193123)).
- 3. Fjern frontrammen (se [Fjernelse af frontpanelet](file:///C:/data/systems/studio8000/dk/SM/bezel.htm#wp1181855)).
- 4. Fjern det optiske drev (se [Fjernelse af et optisk drev\)](file:///C:/data/systems/studio8000/dk/SM/drives.htm#wp1238191).
- 5. Tag topdækslet af (se Fiernelse af topdækslet).
- 6. Frakobl strømknapmodulets kabel fra systemkortets stik FP1 (se [Systemkortets komponenter\)](file:///C:/data/systems/studio8000/dk/SM/techov.htm#wp1210162).
- 7. Tryk på strømknapmodulets tappe for at frigøre det fra toppanelet og løft strømknapmodulet.

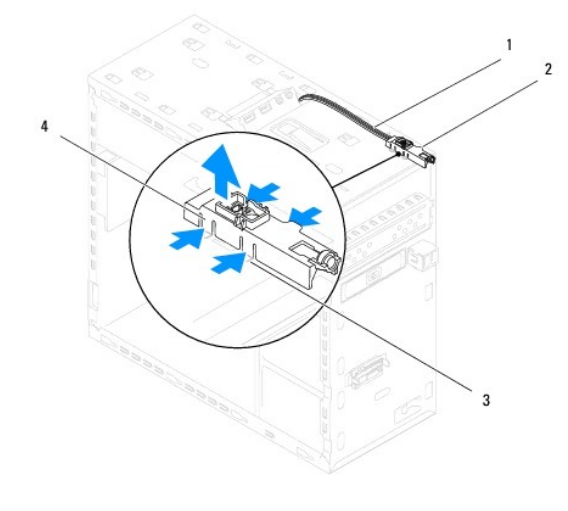

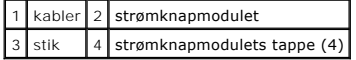

8. Stil strømknapmodulet til side et sikkert sted.

# <span id="page-39-2"></span>**Isætning af strømknapmodulet**

1. Følg procedurerne i [Inden du går i gang](file:///C:/data/systems/studio8000/dk/SM/before.htm#wp1180146).

- 2. Flugt og skub strømknapmodulets tappe ind i stikkene i toppanelet.
- 3. Tilkobl strømknapmodulets kabel til systemkortets stik FP1 (se [Systemkortets komponenter\)](file:///C:/data/systems/studio8000/dk/SM/techov.htm#wp1210162).
- 4. Sæt topdækslet på igen (se [Påsætning af topdækslet](file:///C:/data/systems/studio8000/dk/SM/topcover.htm#wp1196693)).
- 5. Isæt det optiske drev (se [Isætning af det optiske drev](file:///C:/data/systems/studio8000/dk/SM/drives.htm#wp1238440)).
- 6. Isæt frontrammen (se [Isætning af frontpanelet](file:///C:/data/systems/studio8000/dk/SM/bezel.htm#wp1181929)).
- 7. Sæt computerdækslet på (se [Påsætning af computerdækslet](file:///C:/data/systems/studio8000/dk/SM/cover_re.htm#wp1193653)).
- 8. Forbind din computer og enheder til deres respektive elektriske udtag og tænd for dem.

### <span id="page-41-0"></span> **Systemkort**

**Dell™ Studio XPS™ 8000 Servicehåndbog** 

- [Fjernelse af systemkortet](#page-41-1)
- [Isætning af systemkortet](#page-42-0)

ADVARSEL: Før du arbejder med computerens indvendige dele, skal du læse de sikkerhedsinstruktioner, der fulgte med computeren. Se<br>webstedet Regulatory Compliance på www.dell.com/regulatory\_compliance for yderligere oplysni

 $\bigwedge$ **ADVARSEL: For at beskytte dig imod elektrisk stød, skal du altid tage stikket fra din computer ud af vægstikket før du fjerner dækslet.** 

 $\triangle$ **ADVARSEL: Du må ikke bruge din computer med nogen af dækslerne (Inkl. computerens hoveddæksel, rammer, dummyer, frontpanelblænder etc.) fjernet.** 

**FORSIGTIG: Kun en certificeret servicetekniker bør foretage reparationer på computeren. Skader, der er opstået som følge af servicearbejde, som ikke er godkendt af Dell™, dækkes ikke af garantien.**

### <span id="page-41-1"></span>**Fjernelse af systemkortet**

- 1. Følg procedurerne i [Inden du går i gang](file:///C:/data/systems/studio8000/dk/SM/before.htm#wp1180146).
- 2. Tag computerdækslet af (se Fiernelse af computerdækslet).
- 3. Fjern alle PCI og PCI ekspreskort, hvis der er nogen (se [Fjernelse af PCI og PCI ekspreskort](file:///C:/data/systems/studio8000/dk/SM/cards.htm#wp1215260)).
- 4. Fjern processorens kølelegeme (se Fiernelse af processorblæser og kølelegeme).
- 5. Fjern processoren (se [Fjernelse af processoren](file:///C:/data/systems/studio8000/dk/SM/cpu.htm#wp1182904)).
- 6. Fjern hukommelsesmodulerne (se [Fjernelse af hukommelsesmodul\(er\)\)](file:///C:/data/systems/studio8000/dk/SM/memory.htm#wp1194463) op skriv op hvilke hukommelsesmoduler, der fjernes fra hvilke DIMM-stik så hukommelsesmodulerne kan installeres i de samme stik efter at systemkortet er sat på plads.
- 7. Frakobl alle de kabler, der er forbundet til systemkortet (se <u>Systemkortets komponenter</u>)**. Notér dig kabelrenes føring efterhånden som du fjerner dem**<br>så du kan sætte dem rigtig i igen, når du installerer det nye syst
- 8. Fjern de otte skruer, der holder systemkortet fast på kabinettet.

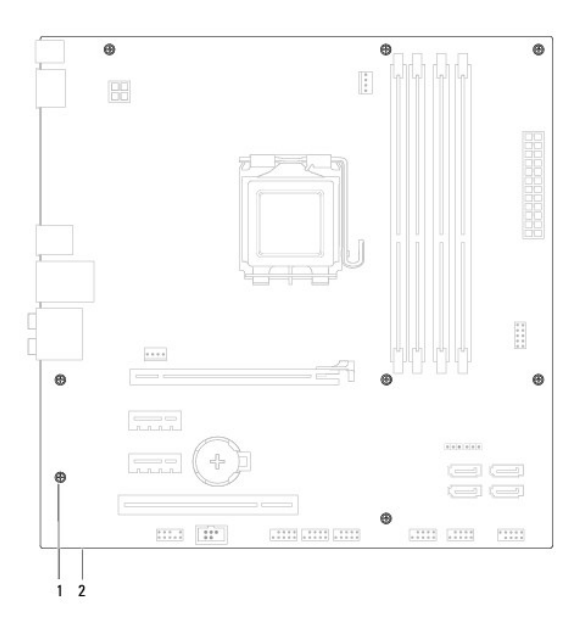

1 skruer (8) 2 systemkort

- 9. Løft systemkortet op og ud.
- 10. Sammenlign det systemkort, du fjerner, med det nye systemkort for at sikre, at de er identiske.

**OBS!** Nogle komponenter og stik kan sidder anderledes på det nye systemkort end på det eksisterende.

**OBS!** Jumper-indstillinger på det nye systemkort er forindstillet fra fabrikken.

### <span id="page-42-0"></span>**Isætning af systemkortet**

- 1. Følg procedurerne i [Inden du går i gang](file:///C:/data/systems/studio8000/dk/SM/before.htm#wp1180146).
- 2. Flugt omhyggeligt systemkortet med kabinettet og skub det imod bagenden af computeren.
- 3. Isæt de otte skruer, der holder systemkortet fast på kabinettet.
- 4. Forbind de kabler, du frakoblede, til systemkortet igen (se [Systemkortets komponenter\)](file:///C:/data/systems/studio8000/dk/SM/techov.htm#wp1210162).
- 5. Isæt processoren (se [Isætning af processoren](file:///C:/data/systems/studio8000/dk/SM/cpu.htm#wp1183018)).
- 6. Isæt processorens kølelegeme (se [Isætning af processorblæser og kølelegeme](file:///C:/data/systems/studio8000/dk/SM/fan.htm#wp1203025)).
- **FORSIGTIG: Kun en certificeret servicetekniker bør foretage reparationer på computeren. Skader, der er opstået som følge af servicearbejde, som ikke er godkendt af Dell™, dækkes ikke af garantien.**
- **FORSIGTIG: Sørg for at kølelegemet sidder korrekt og sikkert.**
- 7. Sæt hukommelsesmodulerne i (se **[Isætning af hukommelsesmodul\(er\)](file:///C:/data/systems/studio8000/dk/SM/memory.htm#wp1181618)**).
- 8. Sæt alle PCI og PCI ekspreskort på systemkortet, hvis der er nogen (se [Isætning af PCI og PCI ekspreskort](file:///C:/data/systems/studio8000/dk/SM/cards.htm#wp1195821)).
- 9. Sæt computerdækslet på (se [Påsætning af computerdækslet](file:///C:/data/systems/studio8000/dk/SM/cover_re.htm#wp1193653)).
- 10. Forbind din computer og enheder til deres respektive elektriske udtag og tænd for dem.
- 11. Flashopdatér BIOS, efter behov.

*C* OBS! For information om, hvodan du flashopdaterer BIOS, se **Flashopdatering af BIOS**.

# <span id="page-43-0"></span> **Systemopsætning**

**Dell™ Studio XPS™ 8000 Servicehåndbog** 

- O Oversigt
- **O** Rydning af glemte pass
- [Rydning af CMOS-indstillinger](#page-46-1)
- [Flashopdatering af BIOS](#page-47-1)

### <span id="page-43-1"></span>**Oversigt**

Brug systemopsætning til:

- l At ændre systemkonfigurationens information efter at du har tilføjet, ændret eller fjernet hardware
- l Indstille eller ændre valgbare muligheder såsom brugerpassword
- l Læse den aktuelle hukommelsesstørrelse eller indstille hvilken type harddisk, der er installeret

**FORSIGTIG: Kun en certificeret servicetekniker bør foretage reparationer på computeren. Skader, der er opstået som følge af servicearbejde, som ikke er godkendt af Dell, dækkes ikke af garantien.**

**FORSIGTIG: Medmindre du er superbruger, bør du ikke ændre indstillingerne for dette program. Visse ændringer kan medføre at din computer ikke fungerer korrekt.**

<span id="page-43-2"></span>**<b>***OBS! Før du foretager ændringer i systemopsætningen, anbefales det at du skriver systemets opsætningsskærm af for fremtidig reference.* 

### **Sådan kommer du ind i systemopsætning**

- 1. Tænd (eller genstart) din computer.
- 2. Når det blå DELL™ logo bliver vist, skal du afvente at F"-prompten vises og så trykke på <F2> med det samme.
	- OBS! F2-prompten viser at tastaturet er blevet initialiseret. Denne prompt kan blive vist meget hurtigt, så du må holde øje med hvornår den bliver<br>vist og så trykke på <F2>. Hvis du trykker på <F2> før prompten vises, vil

#### **Systemopsætningsskærme**

områder: listen over muligheder, feltet med aktive muligheder og tastefunktioner.<br>
Menu – Vises i tonnen af sveter statt med aktive muligheder og tastefunktioner.<br>
Menu – Vises i tonnen af sveter statt i US Systemopsætningsskærmene viser aktuelle konfigurationsindstillinger, eller ditto, der kan ændres, for din computer. Informationen på skærmen er inddelt i tre **Menu** — Vises i toppen af systemopsætningsvinduet. Dette felt giver en menu, med hvilken du kan gå ind i systemopsætningens muligheder. Tryk på pil op ┑

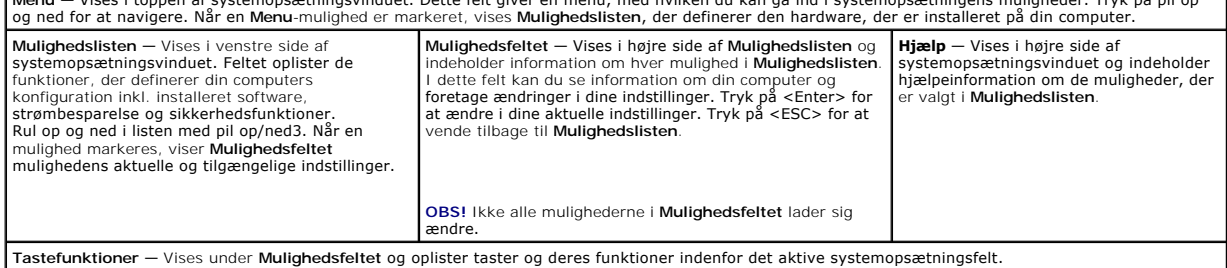

### **Systemopsætningsmuligheder**

*OBS! De emner, der er oplistet i denne tabel kan variere afhængigt af din computer og dens installerede enheder.* 

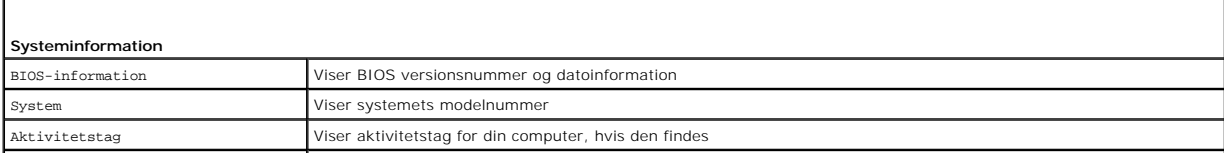

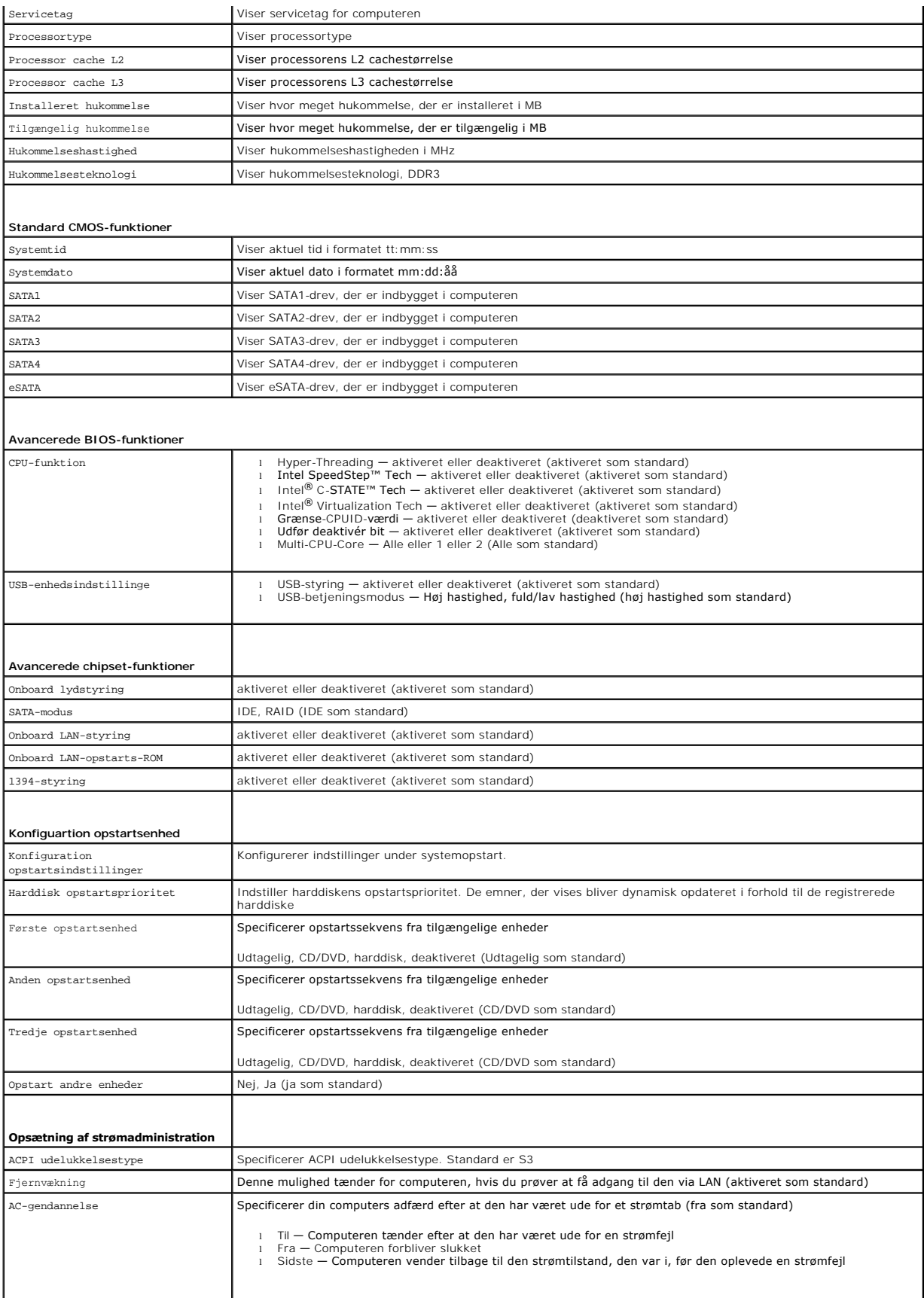

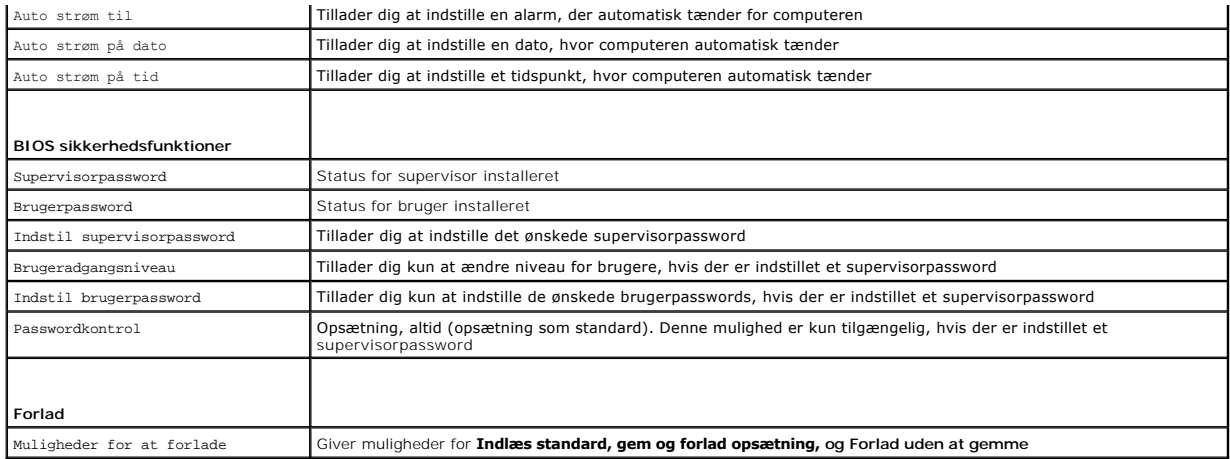

### **Opstartssekvens**

Denne funktion lader dig ændre opstartssekvensen for enheder.

#### **Opstartsmuligheder**

- l **Harddisk** Computeren forsøger at starte op fra harddisken. Hvis der ikke findes noget operativsystem på harddisken, genererer computeren en fejlmeddelelse.
- l **CD/DVD-drev** Computeren forsøger at starte op fra CD/DVD-drevet. Hvis der ikke er nogen CD/DVD i drevet eller hvis CD/DVD'en ikke indeholder et operativsystem, genererer computeren en fejlmeddelelse.
- ı USB-flashenhed Indsæt hukommelsesenheden i en USB-port og genstart computeren. Năr ஈ12 = Opstartsmenu bliver vist på skærmen, skal du<br>trykke på <F12>. BIOS registrerer enheden og tilføjer USB- flashmuligheden til opst

**OBS!** For at starte op fra en USB-enhed, skal enheden kunne startes op fra. For at sikre dette, skal du se i enhedens dokumentation.

#### **Ændring af opstartssekvens for den aktuelle opstart**

Du kan bruge denne funktion til at ændre den aktuelle opstartssekvens, f.eks. for at starte op fra CD/DVD-drevet for at køre Dell Diagnostics fra disken *Drivers and Utilities*. Efter diagnosticeringstestene, gendannes den forrige opstartssekvens.

- 1. Hvis du starter op fra en USB-enhed, forbindes USB-enheden til et USB- stik.
- 2. Tænd (eller genstart) din computer.
- 3. Når F2 = Opsætning, F12 = Opstartsmenu bliver vist på skærmen, skal du trykke på <F12>.

Hvis du venter for længe og operativsystemets logo bliver vist, skal du fortsætte med at vente indtil du ser Microsoft® Windows® skrivebordet. Derefter skal du lukke computeren ned (se ) og prøve igen.

Menuen **Opstartsenhed** bliver vist og oplister alle tilgængelige opstartsenheder. Der er et nummer for ved siden af hver enhed.

4. I menuen **Opstartsenhed** skal du vælge den enhed, du vil starte op fra.

F.eks., hvis du vil starte op med en USB-hukommelsesnøgle, skal du markere **USB-flashenhed** og trykke på <Enter>.

**<b>***OBS!* For at starte op fra en USB-enhed, skal enheden kunne startes op fra. For at sikre dette, skal du se i enhedens dokumentation.

#### **Ændring af opstartssekvens for fremtidige opstarter**

- 1. Gå ind i systemopsætning (se [Sådan kommer du ind i systemopsætning](#page-43-2)).
- 2. Brug piletasterne til at markere menumuligheden **Konfiguration af opstartsenhed** og tryk på <Enter> for at få adgang til menuen.

*OBS! Skriv din nuværende opstartssekvens ned i tilfælde af at du ønsker at gendanne den.* 

3. Tryk på pile op/ned for at bevæge dig igennem listen over enheder.

4. Tryk plus (+) eller minus (–) for at ændre opstartspropriteten for enheden.

### <span id="page-46-0"></span>**Rydning af glemte passwords**

**ADVARSEL: Før du begynder på nogen af procedurerne i denne sektion, skal du følge sikkerhedsinstruktionerne, der blev leveret sammen med din computer.** 

**ADVARSEL: Computeren skal frakobles det elektriske net for at rydde passwordindstillingerne.** 

- 1. Følg procedurerne i [Inden du går i gang](file:///C:/data/systems/studio8000/dk/SM/before.htm#wp1180146).
- 2. Tag computerdækslet af (se Fiernelse af computerdækslet).
- 3. Lokalisér 3-pins passwordnulstillings-jumperen (PSWD1) på systemkortet (se [Systemkortets komponenter](file:///C:/data/systems/studio8000/dk/SM/techov.htm#wp1210162)).

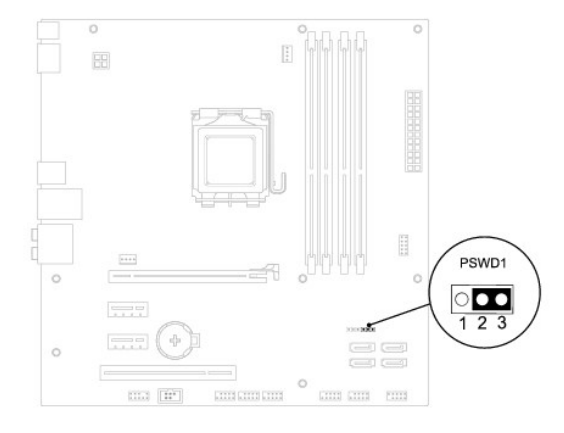

- 4. Fjern 2-pins jumperstikket fra pins 2 og 3 og sæt det på pins 1 og 2.
- 5. Sæt strøm til systemet for at rydde passwords.
- 6. Sluk for computeren og frakobl computeren og alle tilkoblede enheder fra deres elektriske vægstik.
- 7. Fjern 2-pins jumperstikket fra pins 1 og 2 og sæt dem på pins 2 og 3 for at aktivere passwordfunktionen igen.
- 8. Sæt computerdækslet på (se [Påsætning af computerdækslet](file:///C:/data/systems/studio8000/dk/SM/cover_re.htm#wp1193653)).
- 9. Forbind din computer og enheder til deres respektive elektriske udtag og tænd for dem.

# <span id="page-46-1"></span>**Rydning af CMOS-indstillinger**

**ADVARSEL: Før du begynder på nogen af procedurerne i denne sektion, skal du følge sikkerhedsinstruktionerne, der blev leveret sammen med din computer.** 

**A** ADVARSEL: Computeren skal frakobles det elektriske net for at rydde CMOS- indstillingerne.

- 1. Følg procedurerne i [Inden du går i gang](file:///C:/data/systems/studio8000/dk/SM/before.htm#wp1180146).
- 2. Tag computerdækslet af (se [Fjernelse af computerdækslet](file:///C:/data/systems/studio8000/dk/SM/cover_re.htm#wp1193123)).
- 3. Lokalisér 3-pins CMOS-nulstillings-jumperen (CLR\_CMOS1) på systemkortet (se [Systemkortets komponenter](file:///C:/data/systems/studio8000/dk/SM/techov.htm#wp1210162)).

<span id="page-47-0"></span>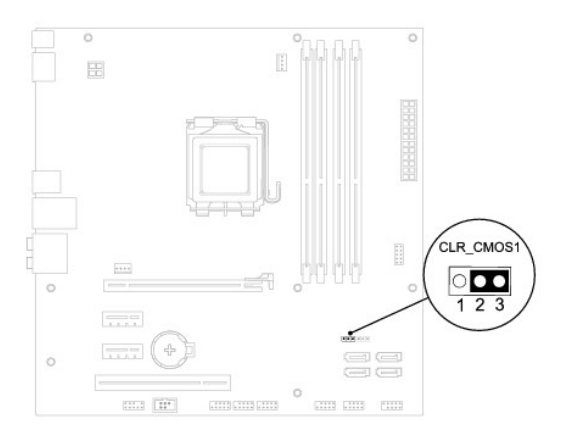

- 4. Fjern 2-pins jumperstikket fra pins 2 og 3 og sæt det på pins 1 og 2.
- 5. Vent i ca. 5 sekunder for at rydde CMOS-indstillingerne.
- 6. Fjern 2-pins jumperstikket fra pins 1 og 2 og sæt det på pins 2 og 3.
- 7. Sæt computerdækslet på (se [Fjernelse af computerdækslet](file:///C:/data/systems/studio8000/dk/SM/cover_re.htm#wp1193123)).
- 8. Forbind din computer og enheder til deres respektive elektriske udtag og tænd for dem.

### <span id="page-47-1"></span>**Flashopdatering af BIOS**

- 1. Tænd computeren.
- 2. Gå til Dell Supports hjemmeside på **support.dell.com**.
- 3. Klik på **Drivers & Downloads**® **Choose a Model**.
- 4. Vælg produkttype i **Select Your Product Family**-listen.
- 5. Vælg produktmærke i **Select Your Product Line**-listen.
- 6. Vælg produktets modelnummer i **Select Your Product Model**-listen.

**G** OBS! Hvis du har valgt en forkert model og vil starte forfra, skal du klikke på Start Over øverst til højre i menuen.

- 7. Klik **Confirm**.
- 8. Der vises en liste over resultater på skærmen. Klik på **BIOS**.
- 9. Klik på **Hent nu** for at hente den seneste BIOS-fil. Vinduet **Filoverførsel** vises.
- 10. Klik på **Gem** for at gemme filen på skrivebordet. Filen overføres til skrivebordet.
- 11. Klik på **Luk**, hvis vinduet **Overførsel gennemført** vises. Filikonet vises på skrivebordet, og har samme titel som den overførte BIOS-opdateringsfil.
- 12. Dobbeltklik på filikonet på skrivebordet, og følg procedurerne på skærmen.

#### <span id="page-48-0"></span> **Teknisk oversigt Dell™ Studio XPS™ 8000 Servicehåndbog**

- [Din computer indeni](#page-48-1)
- [Systemkortets komponenter](#page-48-2)

ADVARSEL: Før du arbejder med computerens indvendige dele, skal du læse de sikkerhedsinstruktioner, der fulgte med computeren. Se<br>webstedet Regulatory Compliance på www.dell.com/regulatory\_compliance for yderligere oplysni

# <span id="page-48-1"></span>**Din computer indeni**

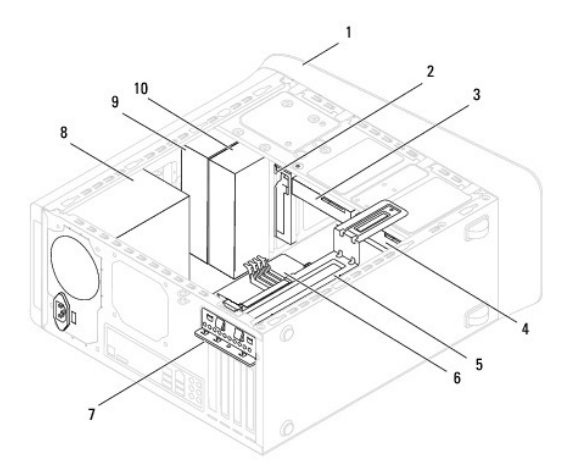

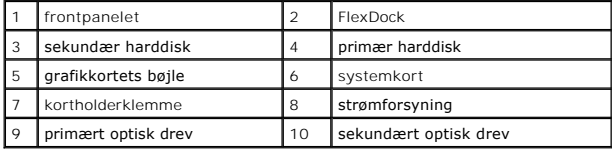

# <span id="page-48-2"></span>**Systemkortets komponenter**

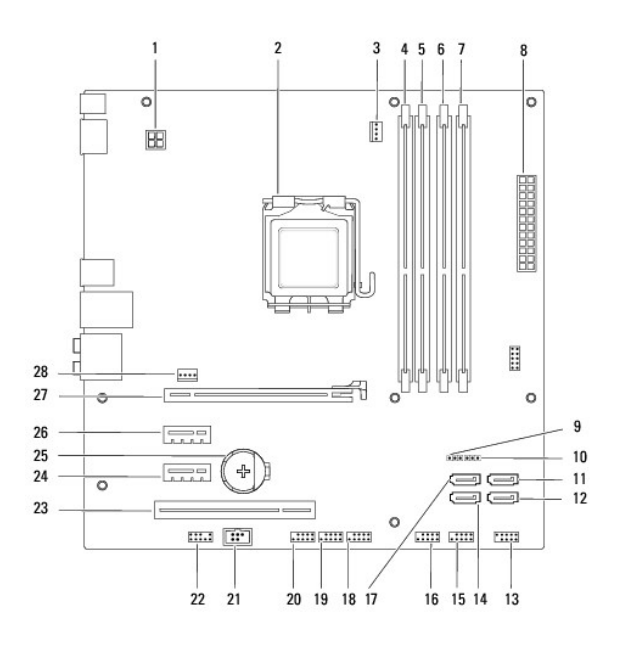

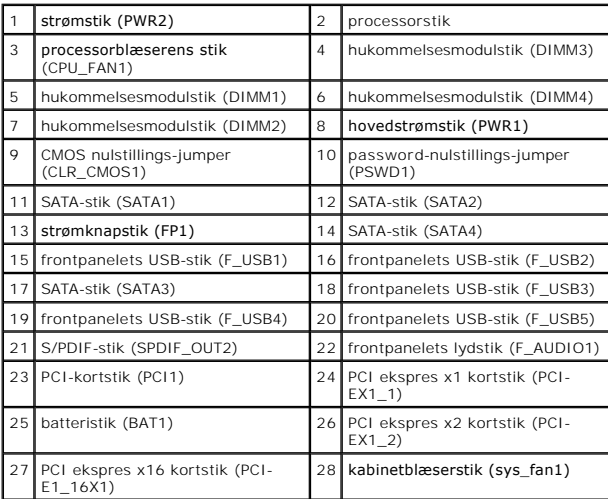

#### **Dell™ Studio XPS™ 8000 Servicehåndbog**

*OBS! BEMÆRKNING angiver vigtige oplysninger, som du kan bruge for at udnytte computeren optimalt.* 

 $\triangle$ **FORSIGTIG: FORSIGTIG angiver enten en mulig beskadigelse af hardware eller tab af data og oplyser dig om, hvordan du kan undgå dette problem.** 

**ADVARSEL: ADVARSEL angiver risiko for tingskade, legemsbeskadigelse eller død.** 

### **Information i dette dokument kan ændres uden varsel. © 2009 Dell Inc. Alle rettigheder forbeholdt.**

Enhver form for gengivelse af disse materialer, uden skriftlig tilladelse fra Dell Inc., er strengt forbudt.

Handelsmærker, der anvendes i denne tekst: *Deil, DELL*-logoet og *Studio XP*S er handelsmærker, der tilhører Dell Inc.; *Intel og Intel SpeedStep* er enten handelsmærker eller<br>registrerede handelsmærker, der tilhører Inte

Andre handelsmærker og handelsnavne kan være anvendt i dette dokument som reference til et eler flere af de firmaer eller navne, der gøres krav på. Dell Inc. fraskriver sig<br>enhver tingslig rettighed, for så vidt angår vare

August 2009 Rev. A00

#### <span id="page-51-0"></span> **Topdæksel**

**Dell™ Studio XPS™ 8000 Servicehåndbog** 

- **O** Fjernelse af topdækslet
- [Påsætning af topdækslet](#page-51-2)
- ADVARSEL: Før du arbejder med computerens indvendige dele, skal du læse de sikkerhedsinstruktioner, der fulgte med computeren. Se<br>webstedet Regulatory Compliance på www.dell.com/regulatory\_compliance for yderligere oplysni

**A** ADVARSEL: For at beskytte dig imod elektrisk stød, skal du altid tage stikket fra din computer ud af vægstikket før du fjerner dækslet.

**ADVARSEL: Du må ikke bruge din computer med nogen af dækslerne (Inkl. computerens hoveddæksel, rammer, dummyer, frontpanelblænder etc.) fjernet.** 

**FORSIGTIG: Kun en certificeret servicetekniker bør foretage reparationer på computeren. Skader, der er opstået som følge af servicearbejde, som ikke er godkendt af Dell™, dækkes ikke af garantien.**

# <span id="page-51-1"></span>**Fjernelse af topdækslet**

- 1. Følg procedurerne i [Inden du går i gang](file:///C:/data/systems/studio8000/dk/SM/before.htm#wp1180146).
- 2. Tag computerdækslet af (se Fiernelse af computerdækslet).
- 3. Fjern skærmrammen (se [Fjernelse af frontpanelet](file:///C:/data/systems/studio8000/dk/SM/bezel.htm#wp1181855)).
- 4. Fjern det optiske drev (se [Fjernelse af et optisk drev\)](file:///C:/data/systems/studio8000/dk/SM/drives.htm#wp1238191).
- 5. Træk i frigørelsestappen og træk topdækslet mod fronten af computeren for at frigøre dets tappe fra slottene på toppanelet.
- 6. Træk topdækslet væk fra toppanelet.

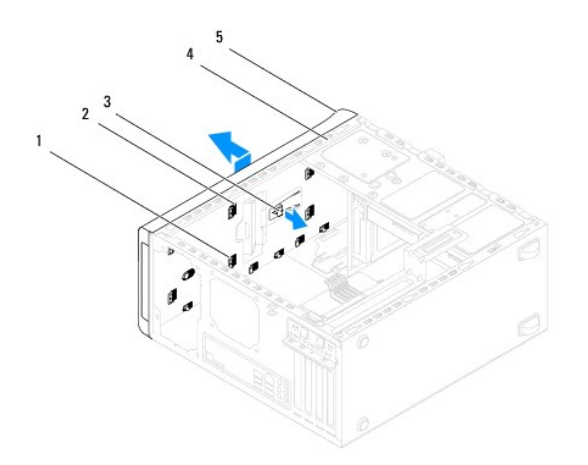

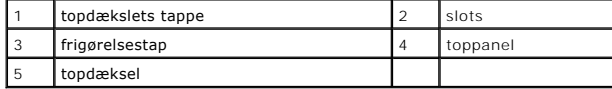

7. Sæt topdækslet til side et sikkert sted.

# <span id="page-51-2"></span>**Påsætning af topdækslet**

- 1. Følg procedurerne i [Inden du går i gang](file:///C:/data/systems/studio8000/dk/SM/before.htm#wp1180146).
- 2. Flugt tappene på topdækslet med slottene på toppanelet.
- 3. Tryk og træk topdækslet mod bagsiden af computeren indtil det klikker på plads.
- 4. Isæt det optiske drev (se [Isætning af det optiske drev](file:///C:/data/systems/studio8000/dk/SM/drives.htm#wp1238440)).
- 5. Isæt skærmrammen (se [Isætning af frontpanelet](file:///C:/data/systems/studio8000/dk/SM/bezel.htm#wp1181929)).
- 6. Sæt computerdækslet på (se [Påsætning af computerdækslet](file:///C:/data/systems/studio8000/dk/SM/cover_re.htm#wp1193653)).

#### <span id="page-53-0"></span> **Top I/O-panel Dell™ Studio XPS™ 8000 Servicehåndbog**

- [Fjernelse af I/O-toppanelet](#page-53-1)
- [Isætning af I/O](#page-54-0)-toppanelet

ADVARSEL: Før du arbejder med computerens indvendige dele, skal du læse de sikkerhedsinstruktioner, der fulgte med computeren. Se<br>webstedet Regulatory Compliance på www.dell.com/regulatory\_compliance for yderligere oplysni

 $\triangle$ **ADVARSEL: For at beskytte dig imod elektrisk stød, skal du altid tage stikket fra din computer ud af vægstikket før du fjerner dækslet.** 

**ADVARSEL: Du må ikke bruge din computer med nogen af dækslerne (Inkl. computerens hoveddæksel, rammer, dummyer, frontpanelblænder etc.) fjernet.** 

**FORSIGTIG: Kun en certificeret servicetekniker bør foretage reparationer på computeren. Skader, der er opstået som følge af servicearbejde, som ikke er godkendt af Dell™, dækkes ikke af garantien.**

# <span id="page-53-1"></span>**Fjernelse af I/O-toppanelet**

**OBS!** Notér dig kablernes føring efterhånden som du fjerner dem så du kan sætte dem rigtig i igen, når du installerer det nye I/O-toppanel.

- 1. Følg procedurerne i [Inden du går i gang](file:///C:/data/systems/studio8000/dk/SM/before.htm#wp1180146).
- 2. Tag computerdækslet af (se Fiernelse af computerdækslet)
- 3. Fjern skærmrammen (se [Fjernelse af frontpanelet](file:///C:/data/systems/studio8000/dk/SM/bezel.htm#wp1181855)).
- 4. Fjern det optiske drev (se [Fjernelse af et optisk drev\)](file:///C:/data/systems/studio8000/dk/SM/drives.htm#wp1238191).
- 5. Tag topdækslet af (se [Fjernelse af topdækslet](file:///C:/data/systems/studio8000/dk/SM/topcover.htm#wp1196672)).
- 6. Frakobl top-I/O-panelets kabler fra systemkortets stik F\_USB3 og F\_AUDIO1 (se [Systemkortets komponenter\)](file:///C:/data/systems/studio8000/dk/SM/techov.htm#wp1210162).
- 7. Fjern de to skruer, der fastholder top-I/O-panelet til toppanelet.

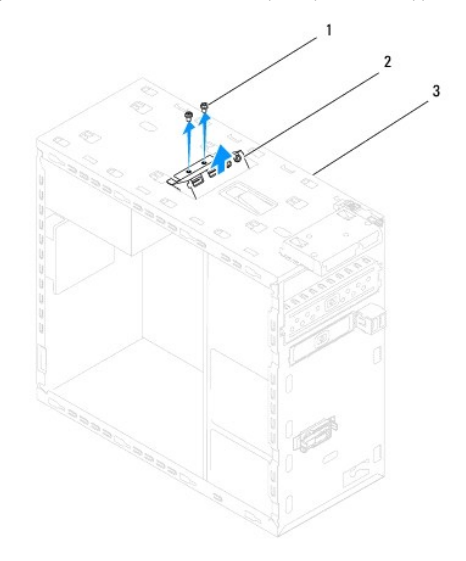

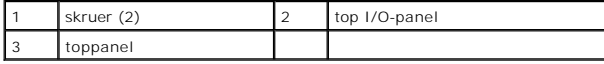

8. Fjern forsigtigt top-I/O-panelet fra computeren.

# <span id="page-54-0"></span>**Isætning af I/O-toppanelet**

- 1. Følg procedurerne i [Inden du går i gang](file:///C:/data/systems/studio8000/dk/SM/before.htm#wp1180146).
- 2. Flugt skruehullerne i top-I/O-panelet med skruehullerne i i toppanelet.
- 3. Isæt de to skruer, der fasthoplder top-I/O-panelet til toppanelet.
- 4. Tilkobl top-I/O-panelets kabler fra systemkortets stik F\_USB3 og F\_AUDIO1 (se [Systemkortets komponenter\)](file:///C:/data/systems/studio8000/dk/SM/techov.htm#wp1210162).
- 5. Sæt topdækslet på igen (se [Påsætning af topdækslet](file:///C:/data/systems/studio8000/dk/SM/topcover.htm#wp1196693)).
- 6. Isæt det optiske drev (se [Isætning af det optiske drev](file:///C:/data/systems/studio8000/dk/SM/drives.htm#wp1238440)).
- 7. Isæt frontrammen (se **Isætning af frontpanelet**).
- 8. Sæt computerdækslet på (se [Påsætning af computerdækslet](file:///C:/data/systems/studio8000/dk/SM/cover_re.htm#wp1193653)).
- 9. Forbind din computer og enheder til deres respektive elektriske udtag og tænd for dem.